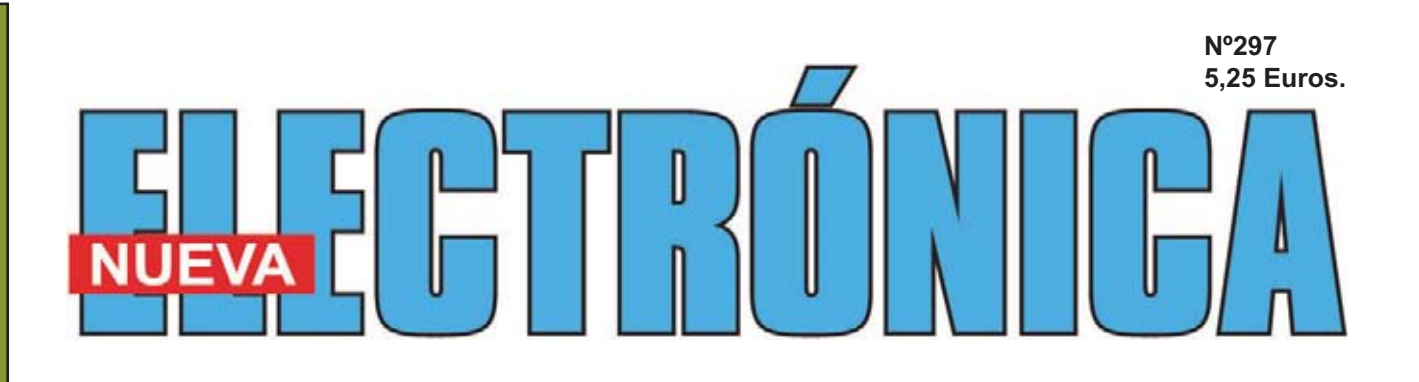

### **DETECTOR ELECTRÓNICO PARA ACUPUNTURA**

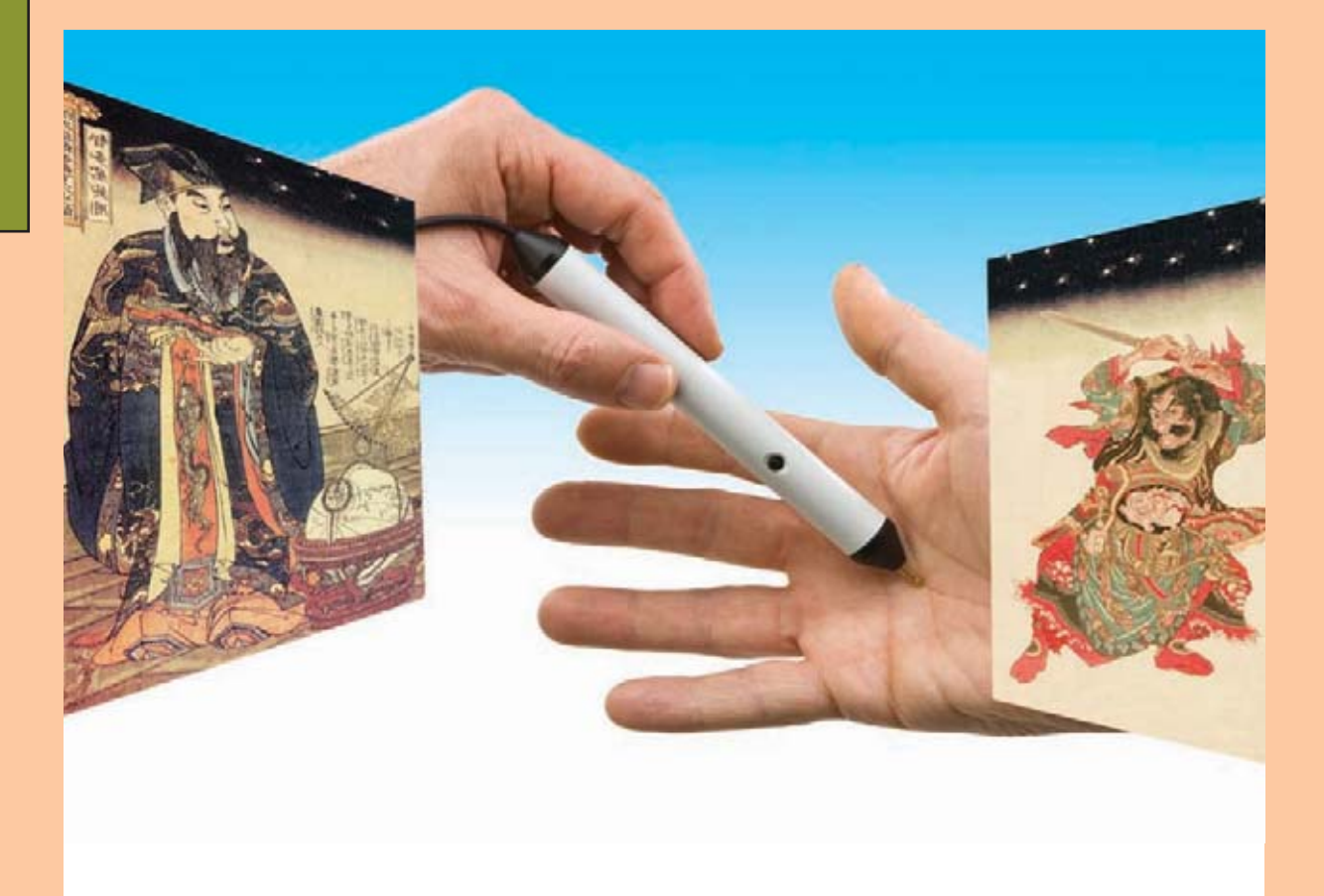

**AÚN MÁS APLICACIONES CON EL QUARTUS II**

**IMPEDANCÍMETRO USB PARA PC ( II PARTE)**

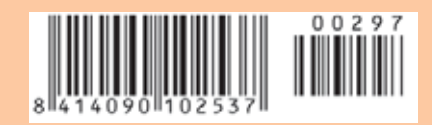

#### **USB-PIC'School**

**Nueva versión de la herramienta más potente y económica para el desarrolo de aplicaciones con microcontroladores PIC:**

- <del>V</del> Interface USB con el PC<br>V De serie se suministra c
- **De serie se suministra con el dispositivo PIC16F886**
- $\checkmark$  $\overline{\checkmark}$ **Maletín de plástico para su transporte**
	- **Depuración/Grabación en circuito de las aplicaciones**
- $\overline{\checkmark}$ **Compatibilidad y control total desde el entorno de trabajo MPLAB de Microchip**
- **Nuevos periféricos: Displays, reloj RTC, sensor de temperatura y teclado matricial de membrana.**

- **CDROM con: Manual y tutorial en castellano, Colección de más de 70 ejemplos de aplicaciones con sus programas escritos en ensamblador y en C, Herramientas software de desarrollo y documentación técnica**

#### **USB-PIC'School DeLuxe**

#### **USB-PIC'Burner 65 €**

**Programador universal para PIC12, PIC16 y PIC18 de 8, 18, 28 y 40 pines.**

**40 €**

-**Interface USB con el PC** - **Control directo desde MPLAB**

**¡¡ NOVEDADES <sup>2010</sup> !!**

### **ICD-PIC**

**La potencia de desarrollo del nuevo laboratorio USB-PIC'SChool, al alcance de todos los usuarios de PIC'School y PIC'Control**

**La versión DeLuxe con idénticas prestaciones incluye:**

- **Maletín de transporte en aluminio de alta calidad e inmejorable acabado**
- $\checkmark$ **Alimentador estabilizado de 12VDC/1A**
- **Colección de 5 microcontroladores PIC que cubren las gamas baja, media y alta.**

#### **KITS PARA APRENDIZAJE Y DESARROLLO DE TECNOLOGÍAS AVANZADAS**

Compás 102 €<br><u>CCP 105</u> €

**REID** 

**INTERNE** 

**175 €**

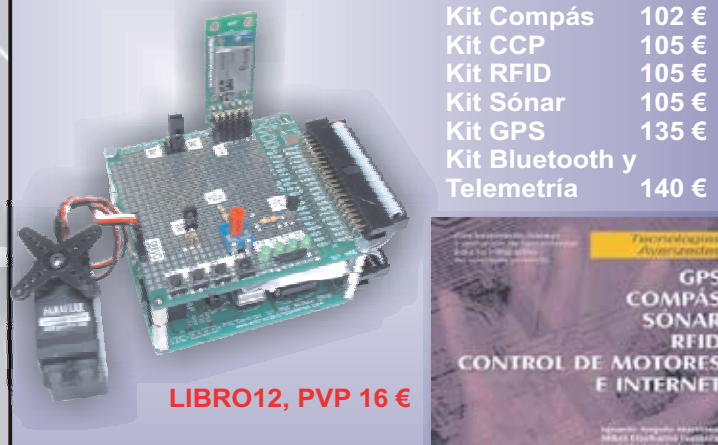

**Libro que describe el funcionamiento, montaje y aplicación de los kits de tecnologías avanzadas**

**LIBRO11 PVP 31.5 € Laboratorio didáctico-profesional con módulos opcionales de prácticas para electrónica Digital, Semiconductores, Electrónica Analógica, Microcontroladores y PLD.**

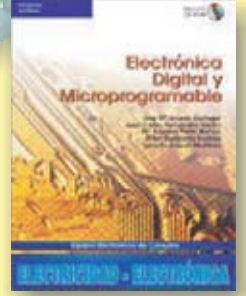

**Universal**

**218 €**

**Trainer En Kit 110 € Montado 140 €**

**Libro de prácticas basadas en Universal Trainer y sus módulos. Temario adaptado al programa de FP.**

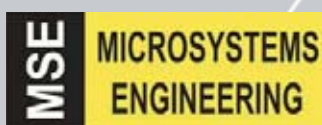

**INGENIERÍA DE MICROSISTEMAS PROGRAMADOS S.L. Los precios no incluyen el IVA y pueden verse modificados sin previo aviso**

Alda. Mazarredo, 47 - 1º, 48009 BILBAO Tfno/Fax: 944230651 *www.microcontroladores.com*

**DIRECCIÓN C/ Golondrina,17 SEVILLA LA NUEVA 28609 (MADRID) Teléf: 902 009 419 Fax: 911 012 586**

**Director Técnico** Felipe Saavedra

**Diseño Gráfico** Maria de la O Palomares

**Webmaster** Natalia Gárcia Benavent **En este número**

En este numero

**SERVICIO TÉCNICO Correo Electrónico:** *tecnico@nuevaelectronica.com*

**SUSCRIPCIONES Correo Electrónico:** *revista@nuevaelectronica.com*

**PEDIDOS Correo Electrónico:** *comercial@nuevaelectronica.com*

**Teléf.: 902 009 419 Fax: 911 012 586**

**PAGINA WEB:** *www.nuevaelectronica.com*

**IMPRESIÓN:** IBERGRAPHI 2002 C/ Mar Tirreno 7 San Fernando de Henares - Madrid

**DISTRIBUCIÓN:** Coedis, S.A. Teléf.: (93) 680 03 60 MOLINS DE REI (Barcelona)

Traducción en Lengua española de la revista "Nuova Elettronica", Italia.

#### **DEPÓSITO LEGAL:**

M-18437-1983

**Edición Impresa: Suscripción anual 50,00 Euros Susc. certificada 85,00 Euros**

**Edición Digital: Suscripción anual 30,00 Euros**

**Nº 297 5,25 Euros. (Incluido I.V.A.) Canarias, Ceuta y Melilla 5,25 Euros (Incluidos portes)**

## **SUMARIO**

#### **DETECTOR ELECTRÓNICO PARA ACUPUNTURA**

Lo que ahora os proponemos es un circuito sencillo que nos permitirá transformar un óhmetro en un preciso buscapuntos para acupuntura, por lo que podremos utilizarlo durante las sesiones terapéuticas.

**(LX 1751)**....................................................................................................**pág.4**

#### **IMPEDANCÍMETRO USB PARA PC 2ª PARTE**

Si conectáis a vuestro ordenador personal el impedancímetro USB que ofrecímos en el número anterior, seréis capaces de medir con facilidad la impedancia de inductancias, transformadores de audio, altavoces, etc. En este artículo describiremos la instalación y manejo del software de control.

**(LX 1746)**..................................................................................................**pág.14**

#### **AUN MAS APLICACIONES CON EL QUARTUS II**

Vayamos todavía un paso mas adelante con la descripción de las capacidades del software Quartus II, sabiendo que podemos crear un componente personalizado, con los consejos del esquema realizado en número anteriores.

..................................................................................................................**pág.40**

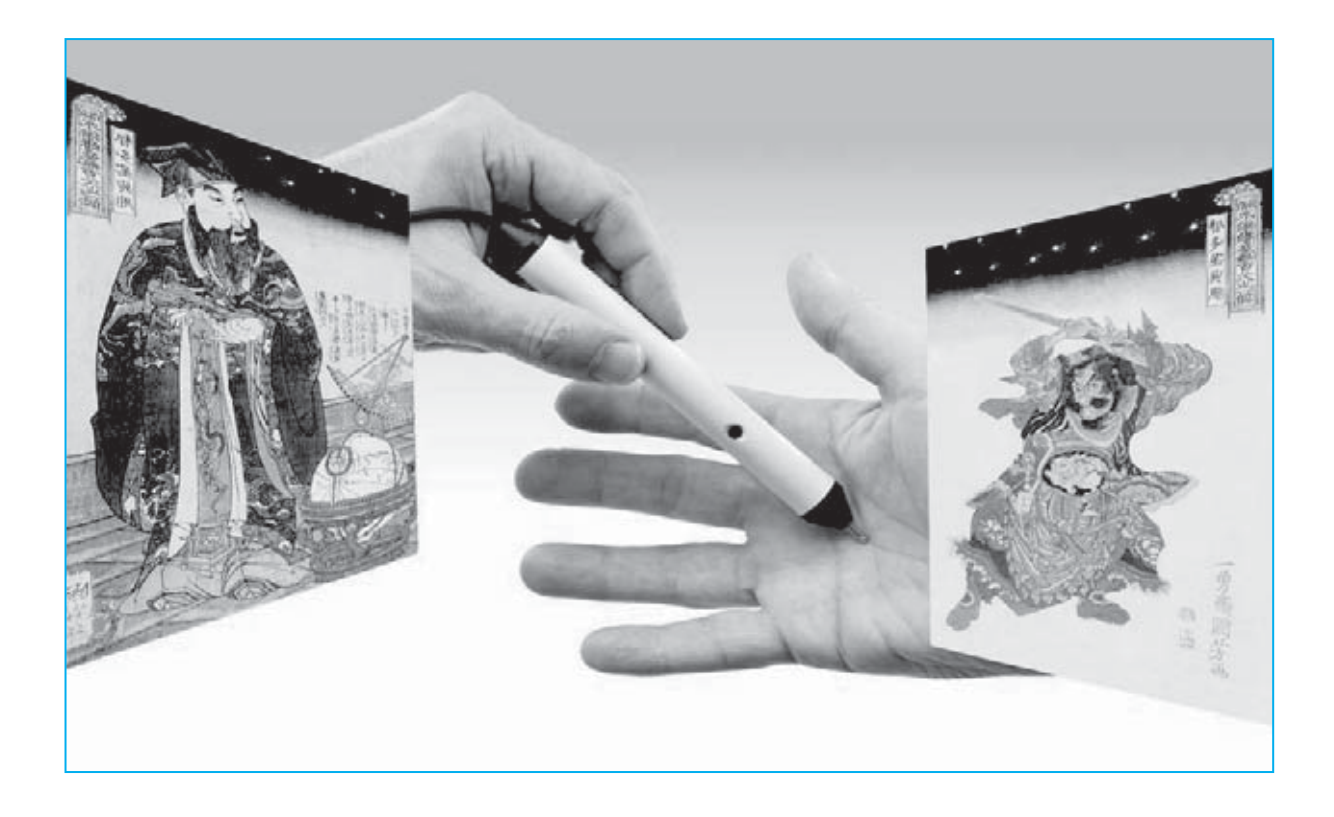

# **DETECTOR ELECTRÓNICO**

**Lo que ahora os proponemos es un circuito sencillo que nos permitirá transformar un óhmetro en un preciso buscapuntos para acupuntura, por lo que podremos utilizarlo durante las sesiones terapéuticas.**

ando comenzamos a estudiar la medicina tradicional China, conocida por to-<br>dos por el nombre de **acupuntura**, nos<br>preguntamos como se definían los manas de cina tradicional China, conocida por todos por el nombre de **acupuntura**, nos preguntamos como se definían los mapas de los puntos energéticos, sobre los cuales se realiza la estimulación en función de la zona o patología que hay que tratar.

La respuesta no era sencilla, ni tampoco única, ya que la acupuntura es fruto de la tradición cultural china, practicada durante milenios, muy alejada a nosotros y no solo geográficamente.

Sin embargo, queremos recordar lo que dijo en el 1697 el gran filósofo alemán G.W. Leibniz "...sería de una gran imprudencia y presunción por nuestra parte, condenar una doctrina tan antigua, solo porque no concuerde nuestras comunes nociones escolásticas".

Para los europeos que nacimos bajo la sombra de Descartes y Galileo el reto **no** es el del conocer la técnica utilizada durante el paso de los siglos, sino la de formular una "**regla**" que nos permita conocer con total seguridad como localizar los puntos de acupuntura justos para introducir la aguja, o realizar el masaje por parte del médico o el fisioterapeuta.

#### El objetivo de la regla es el de conocer "**el punto de la piel de resistencia óhmica más baja".**

Parecería un "juego de niños", pero si realmente fuera así, no podríamos explicar como hay tantos tipos de buscapuntos en las tiendas tan diferentes entre si. Máquinas variadas y fantasiosas que "nos dan literalmente el número" a unos precios desorbitados.

Para deshacer el enredo que hemos descubierto, hemos iniciado con la realización de las pruebas, viendo que la primera variación era de tipo **mecánico**.

De hecho, es fundamental que la punta con la que se busca el punto energético **no** sea rígida.

Cuando buscamos un punto energético, involuntariamente se ejerce una presión con la punta sobre la superficie epidérmica, ¿y sabéis que sucede si se aprieta más o menos? "**cambia la resistencia de contacto**".

Este fenómeno se comprueba porque, a través de la presión, la punta se acerca a la dermis (parte inferior del extracto córneo), que como es natural, esta lleno de electrolíticos que son óptimos conductores.

Lo hemos podido solucionar con un electrodo con un **muelle calibrado**, para que la presión ejercida sobre la piel sea constante.

Pero hay otra variable: la piel "es algo vivo" y su resistencia óhmica varía en función de la hidratación. Por tanto, hemos debido realizar una técnica para determinar los puntos de mínima resistencia, denominada **lógica FUZZY**, es decir "lógica difusa".

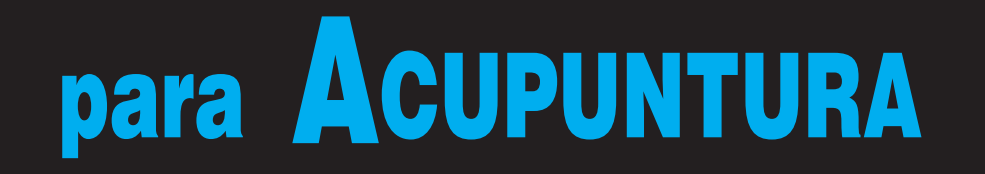

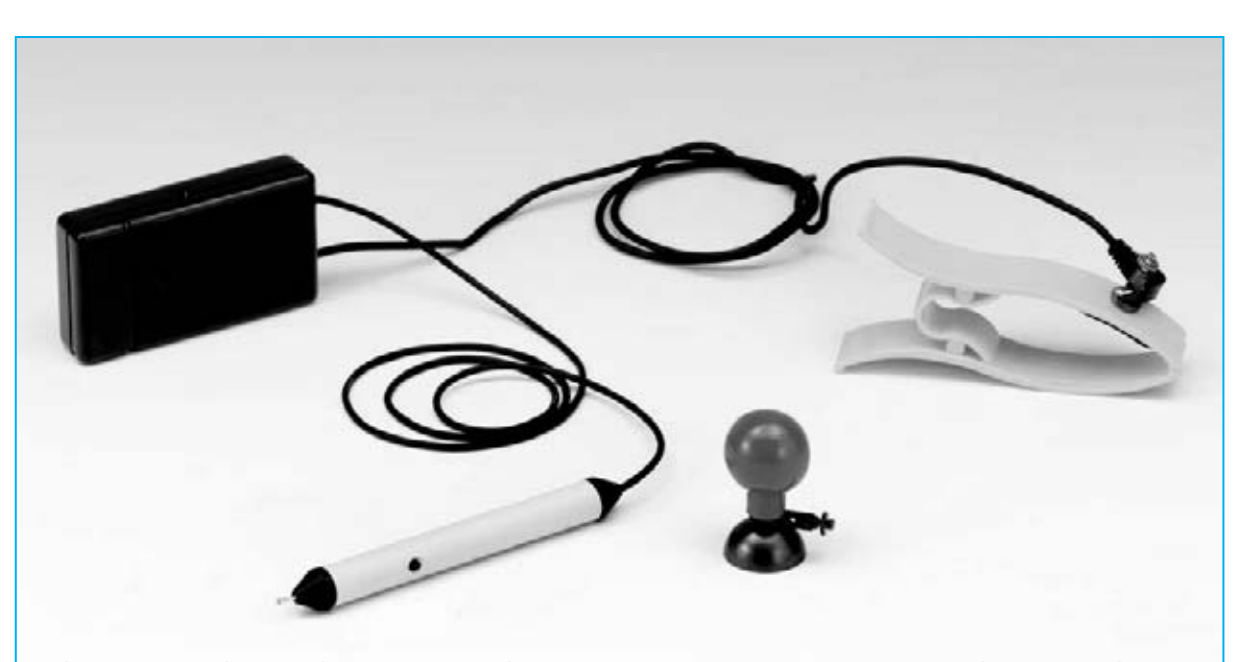

**Fig.1 hemos realizado un instrumento profesional formado por un pequeño mueble de bolsillo, que contiene el circuito y la batería de alimentación, por una punta ergonómica que determina los puntos de acupuntura, y otras dos cosas que debéis solicitar a parte: una pinza y una pequeña ventosa.**

#### **Dos cosas sobre acupuntura**

Los orígenes de la acupuntura no son muy claros, pero de seguro ha sido utilizada desde la antigüedad. La tesis más aceptada narra que apareció en China, desarrollándose posteriormente en la India, a través del Tíbet, y Mongolia.

Las excavaciones arqueológicas en China nos han revelado cuchillos de piedra y otros instrumentos punzantes del periodo neolítico.

Se cree que estos instrumentos ya eran utilizados para aliviar los dolores y combatir las enfermedades.

A continuación, las piedras serán sustituidas por las agujas de hueso y de bambú, y más tarde por agujas de metal en la Edad de bronce, hasta que entorno al año 1640 a.C. el emperador Houang-ti ordenó sustituirlas por el cobre.

Al parecer las palabras del emperador fueron:

"Me arrepiento de mi pueblo, estancado por las enfermedades, no pueden pagar los impuestos. Mi deseo es que no les suministren medicinas que los intoxiquen. Yo solo deseo que se utilicen únicamente las agujas de metal, con las que se canaliza la energía".

Desde aquel momento la medicina china conoce un gran desarrollo, pero solo durante la dinastía Jin (265- 420 d.C.) y Sui (581-618 d.C.), en las cuales se publicaron tablas que ilustraban los puntos, donde debían colocarse las agujas.

Fueron los misioneros franceses quienes, en 1600, introdujeron esta técnica en Europa.

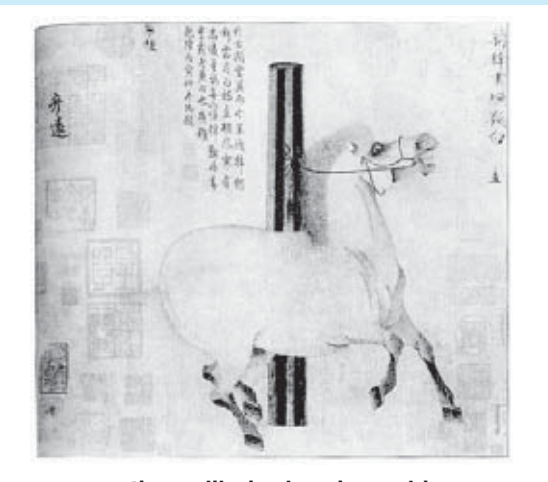

**antiguo dibujo de origen chino**

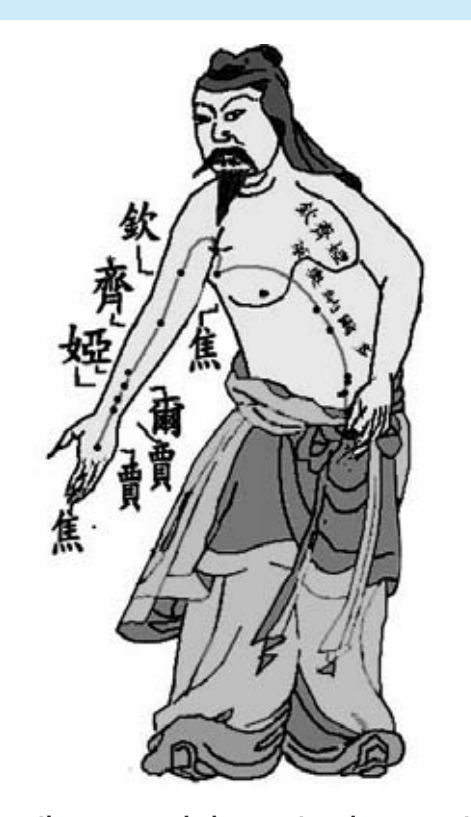

**antiguo mapa de los puntos de acupuntura**

La escuela francesa representó durante muchos años un punto de referencia cultural, y después de la II Guerra Mundial, su enseñanza se introdujo en Italia.

Una curiosidad: para comprobar la eficacia de la acupuntura y demostrar que no se encuentra ligada a la sugestión del sujeto tratado, hay antiguos manuscritos en los que se habla, que han sido curados numerosos animales con esta misma técnica: como la del caballo de Gengis Khan.

#### **la técnica**

La técnica de la acupuntura se basa en la estimulación de determinados puntos del cuerpo, estimulando la absorción o la relajación de la energía del órgano tratado, y restableciendo el equilibrio energético, que para la medicina oriental supone gozar de buena salud. Os recordamos que cualquier actividad celular está siempre ligada a la actividad electroquímica.

Las membranas celulares actúan sobre el empuje electroquímico al reaccionar al sodio y al potasio, que son

quienes polarizan todos los cambios, tanto internos como externos, de la célula (bomba sodio potasio).

Los pasos entre un nervio y otro, y entre un célula nerviosa, y otra, se producen siempre de forma electroquímica.

En resumen, aún habiendo excepciones, las células nerviosas formadas por un núcleo con miles de nervios que irradian en todas las zonas del cuerpo, bajo el principio de que un estimulo se irradia (a una velocidad de hasta 150 m/s), despolarizando y polarizando la membrana de los axones (nervios).

A ciertos niveles, a lo largo de las terminaciones nerviosas, hay una serie de estaciones (nodos de Ranvier), que reproducen químicamente la señal, y la restituyen en salida bajo la forma de un estímulo eléctrico, exactamente igual al de la entrada.

La introducción de la aguja en la piel provoca una especie de avalancha electroquímica hacia los órganos, modificando, por tanto, los estados físicos y locales químicos, y por ello la curación.

La piel es un órgano lleno de sensores que se activan al tacto, al calor, a los estímulos eléctricos, y que a través de las terminaciones nerviosas, comunica con todos los centros nerviosos.

Entonces, cuando estimulamos un punto de la piel debemos pensar en las consecuencias de su efecto final, que puede ser un órgano interno, un músculo o un sistema neurovegetativo.

En la figura que hemos adjunta os presentamos la reproducción de un antiguo mapa de puntos, utilizado en la acupuntura.

Conociendo la enorme tradición cultural que hay sobre esta técnica, os invitamos a consultar a los especialistas, y evitar que seamos nosotros solos quienes os indiquemos dicha técnica.

Obviamente, como esto se escapa a nuestra competencia, nos hemos limitado a informaros de forma general sobre esta técnica, y os rogamos de no querer utilizar esta tradición cultural sintetizada en unas pocas líneas.

#### **El cun**

Hay diferentes métodos de medida para determinar la localización exacta del punto de acupuntura.

Vistas las diferencias sintomáticas entre los diversos individuos por peso y altura, no era posible adoptar como unidad de medida el sistema métrico decimal: de hecho, tres centímetros son diferentes sobre el hueso (por ejemplo, un fémur) de un adulto que de un niño, en un sujeto esbelto del que no lo es.

Por tanto, se utiliza una unidad de medida convencional llamada "CUN" o distancia, que consiste en la longitud que hay entre los pliegues que demarcan las articulaciones de las falanges distal y media del dedo medio (ver la figura inferior).

Este término comparativo corresponde al dedo medio del paciente o al diámetro de su pulgar.

Como se ve en la figura, la suma del índice y del medio es igual a 1,5 CUN, y la suma de los 4 dedos externos son iguales a 3 CUN.

Por lo tanto, cuando en un texto de medicina china encontréis referencias al punto número 44, sobre que se encuentre a tres distancias bajo el punto "SHIMEN", las tres distancias están medidas en CUN.

Por ello, hemos pensado en desarrollar este buscapuntos electrónico, que, obviamente, no tiene el atractivo del método tradicional, pero es más sencillo y rápido.

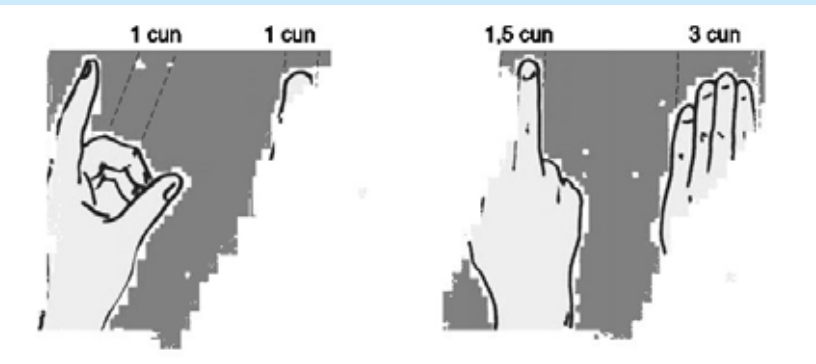

**La unidad de medida para determinar los puntos de acupuntura se define CUN. Si consideramos las peculiaridades sintomáticas que las distingue, ella se conoce en los dedos del paciente sometido a la aplicación de acupuntura.**

#### **¿QUE ES LA LOGICA FUZZY?**

Es una lógica que se puede aplicar a medidas con perfiles iguales.

Se recurre a esta teoría para las lógicas de control de la temperatura en los hornos microondas, en las soldadoras industriales, y en muchos controles electromecánicos.

Si nos basamos en esta lógica, en nuestro caso específico podemos establecer que en presencia de una **baja resistencia** tenemos "**1**", mientras que en presencia de una **alta resistencia** tenemos "**0**": sin embargo, esto no da la certeza de haber encontrado el punto de menor resistencia, y es por este motivo que, al interior del intervalo anterior se necesita buscar un punto de menor resistencia, repitiendo siempre la misma lógica de "**1**" = baja resistencia y "**0**" = alta resistencia.

En el párrafo siguiente podréis comprobar come hemos aplicado a la práctica dicha lógica.

#### **ESQUEMA ELÉCTRICO**

Nuestro buscapuntos, siendo un circuito "portátil", se alimenta con una pila de **9 voltios** que, en favor de la baja absorción de corriente, igual a unos **10 miliamperios**, nos permite obtener una alta autonomía.

Para medir una "**resistencia eléctrica**", hemos llevado a cabo un **óhmetro** un poco particular, que tiene un **indicador acústico** que suena en el menor punto de resistencia, y la función de "**cero**", útil para terminar con el sonido emitido por el indicador acústico, permite conseguir la medida de **resistencia menor** de tipo "**relativo**".

El regulador de tensión **IC2** suministra **5 voltios** constantes a las resistencias **R2** y **R1** puestas en serie, de modo que se consiga un divisor resistivo, una vez que el contacto dorado del **electrodo** se aplique sobre la piel.

En función de la resistencia cutánea, en los extremos del condensador de **0,1 microfaradios** siglado **C1**, conectado a la entrada sin invertir en el operacional **IC1/A**, habrá una tensión variable, calculada con la formula:

**Vc1= ((R1 + Rp) / (R1 + R2 + Rp)) x Vr**

donde:

**Rp** = resistencia de la piel en **Kohm R1** y **R2** = ver esquema en **Kohm Vr**= tensión correspondiente a **5 voltios** de **IC2**.

Entonces si, por ejemplo, la piel medida es de **2 Kohm**, la tensión en el condensador será igual a:

**Vc1 = ((100 + 2) / (100 + 1.000 + 2)) x 5**

es decir

**Vc1 = (102 / 1.102) x 5 = 0,462 V**

El condensador **C1** de **0,1 microfaradios** y la resistencia **R1** de **100 Kiloohm**, forman un sencillo **filtro**, que nos permite disminuir el zumbido de **50 Hz**, producido por la tensión de red.

El valor de tensión proporcional a la resistencia cutánea se "buferiza" por el primer operacional **IC1/A** dentro del integrado **27M2CN**, quedando "aislado" respecto a la parte restante del circuito.

El segundo operacional **IC1/B**, usado siempre como **buffer**, junto al condensador **C3** de gran capacidad (1 microfaradio), forman una serie de "memoria analógica" capaz de mantener la tensión de entrada durante algunos segundos, permitiendo efectuar la comparación del punto a una resistencia **más baja**.

De hecho, la memoria analógica junto al estadio amplificador diferencial formado por **IC3/A** (ver **LM358**), permiten determinar si el nuevo punto de **acupuntura** sobre el que se ejecuta la medida, tiene una resistencia menor respecto al cero.

En resumen, la medida del punto se realiza así.

La primera operación realizada se debe al cero que se consigue pulsando por un momento sobre el botón **P1**; esta medida se realiza sin aplicar los electrodos sobre la piel.

En este caso, el condensador **C1** de **0,1 microfaradios** se carga a la máxima tensión, que coincide con la abastecida por el integrado **78L05** (ver **IC2**), que es de **5 voltios**: de hecho, si marcamos la "resistencia piel", el divisor constituido por **R1** y **R2** no provocará la caída de tensión.

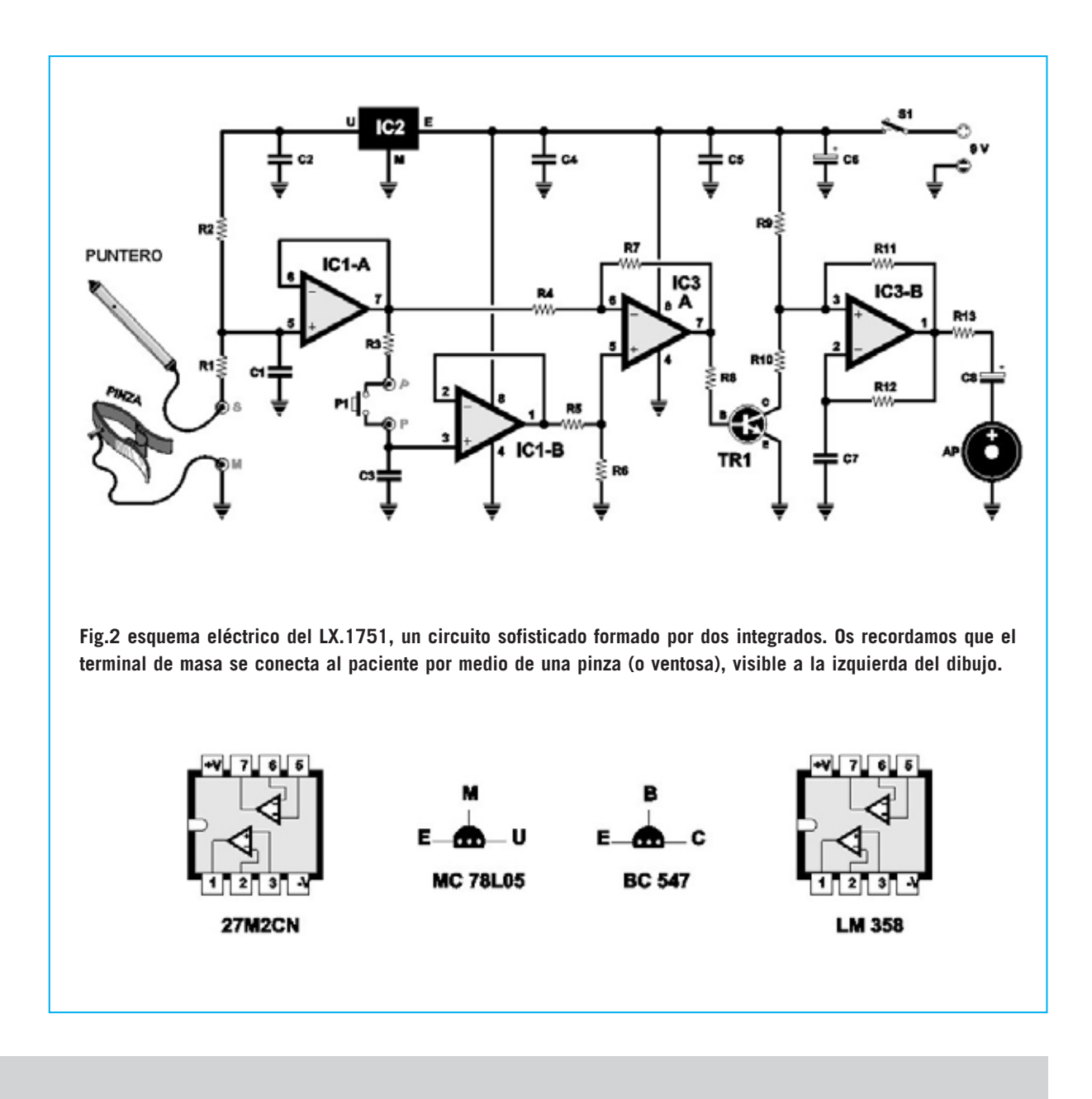

#### **LISTADO DE LOS COMPONENTES**

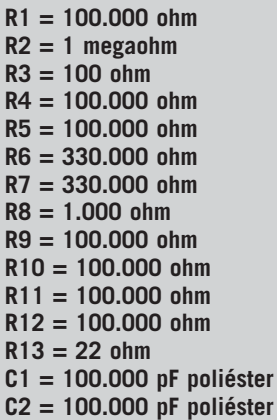

**C3 = 1 microF. multiestrato C4 = 100.000 pF poliéster C5 = 100.000 pF poliéster C6 = 100 microF. electrolítico C7 = 4.700 pF poliéster C8 = 100 microF. electrolítico TR1 = NPN tipo BC547 IC1 = integrado tipo 27M2CN IC2 = integrado tipo MC78L05 IC3 = integrado tipo LM358 AP = cápsula piezo P1 = pulsador S1 = interruptor Punta = ved texto** 

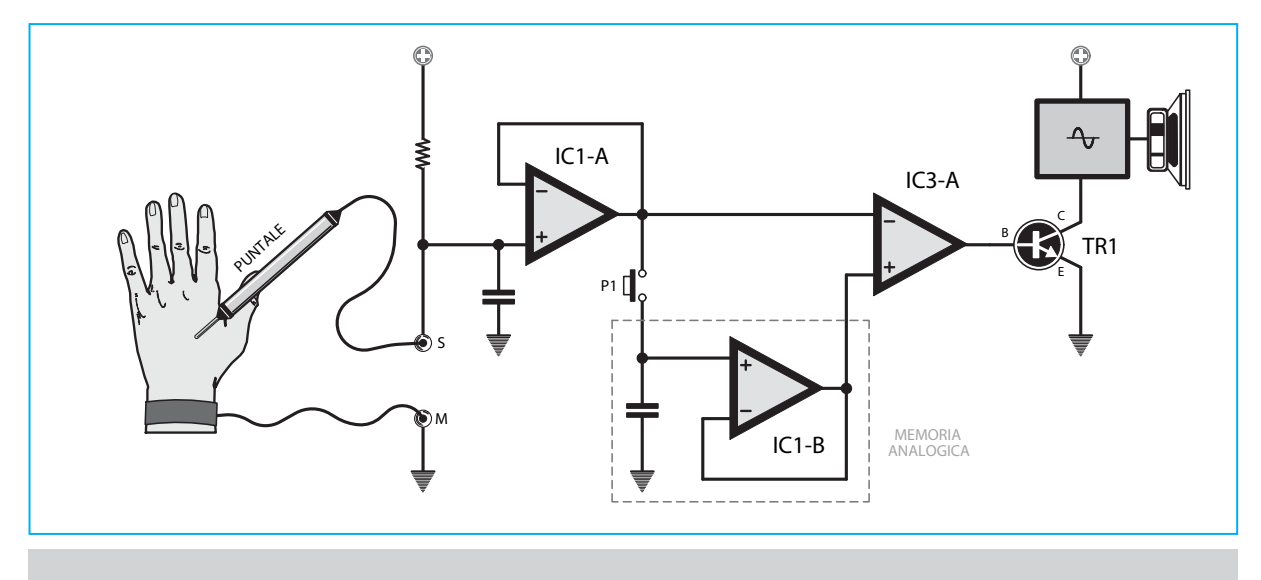

**Fig.3 esquema de bloques del buscapuntos electrónico. Con el recuadro hemos reflejado la memoria analógica, que queda inalterada, hasta que no se pulse el botón para ejecutar una nueva medida.**

Esta tensión se memorizará y mantendrá por todo el tiempo de la medida, gracias al condensador de **1 microfaradio** (ver **C3**), y al buffer **27M2CN** (ver **IC/B**), y luego, se aplicará en la entrada no inversora de la etapa del amplificador diferencial **IC3/A** con ganancia igual a **3,3 veces** (**R7** de **330 Kiloohm** / **R4** de **100 Kiloohm**).

Llegados a este punto, podemos aplicar el electrodo sobre la piel y proceder en busca del punto de **menor resistencia**.

De este modo, podremos escuchar el sonido del timbre electrónico que indica la **puesta a cero.**

Entonces, volvemos a pulsar el botón **P1** hasta que **cese** el sonido.

A continuación, podemos buscar el punto que corresponde con el sonido del timbre, indicándonos que hemos encontrado un punto de resistencia más bajo.

Con que realicemos esto dos veces será suficiente.

Cuando la diferencia entre las dos tensiones en entrada **IC3/A** supera los **0,2 voltios**, se polariza la base del **TR1**: este habilita al oscilador de onda cuadrada (ver **IC3/B**) que provoca que el timbre emita una nota de unos **300 Hz**.

Como podéis observar, desde el punto de vista eléctrico, el problema es considerar la "**resis-**

**tencia específica**" como la que caracteriza a un sujeto y a nosotros, que gracias a lo dicho anteriormente, podemos lograr **adaptar** a la medida a cualquier tipo de piel.

Por otro lado, también importante, se encuentra ligado a la **resistencia** de **contacto**: de hecho, cuando tenemos un electrodo fijo, la menor variación de presión que ejerzamos involuntariamente sobre la piel no nos daría una medida fiable.

Hemos podido comprobar muchos aparatos que se basan sobre el principio de la resistencia de la piel con otros fines, pero en todos los casos hemos visto que no se han tenido en cuenta este factor, creando aparatos, vendidos a miles de euros, de muy poca fiabilidad.

No obstante, nosotros hemos utilizado un **electrodo especial** chapado en **oro**, y con un **muelle calibrado**, de tal modo que, la presión ejercida sea siempre la misma, es decir, que sea **constante**.

#### **REALIZACIÓN PRÁCTICA**

Como podéis observar, en la fig.4, se necesitan muy pocos componentes para ensamblar este instrumento.

El corazón del circuito esta compuesto por dos simples operacionales (ver **IC1** e **IC3**).

Lo primero que debéis hacer es montar las resistencias y los condensadores de poliéster. Después de soldar sus terminales en la parte inferior del impreso, cortad la parte sobrante.

Entonces, introduciréis los dos zócalos para los integrados **IC1-IC3**, respetando la orientación de la muesca de referencia que se indican en la fig.4, y soldad los terminales.

A continuación, montad el transistor **BC547** (ver **TR1**) y el estabilizador **IC2**, prestando atención a la polaridad señalada en la serigrafía. Por último, introducid los condensadores los electrolíticos y la cápsula sonora (ver **AP**), respetando su polaridad.

Terminad el montaje con la inserción del interruptor **S1** y la toma para una pila de **9 voltios**. Recordad que antes de colocar el impreso dentro del mueble deberéis ensamblar la **punta** y el **contacto** de **masa**.

#### **CONSTRUYAMOS LA PUNTA**

Para realizar la punta de este buscapuntos electrónico, deberéis ejecutar unas sencillas operaciones que hemos ejemplificado en las figg. 4-5-6-7-8-9.

Comenzaremos por desconectar del impreso **LX.1751** la pequeña pieza de la fig.4.

Para realizarlo, será suficiente con plegar ligeramente el impreso, de tal modo que se despegue la parte destinada a la punta.

Luego, soldad, sobre su lado de cobre, el electrodo dorado para que salga unos **23mm**, el pulsador **P1** y el **cable pelado** de **tres** hilos.

Por su parte, en este último deben soldarse sus extremos sobre el impreso de la misma forma que se indica en la fig.4, es decir, situando el terminal **S** en la posición central.

Entonces, todo estará colocado en el interior del tubo. Luego, extraed por el orificio predispuesto el perno del botón, y tapad sus extremos con los tapones que encontraréis dentro del kit (ver figg. -7-8-9).

Del tapón más corto saldrá un cable que se conectará al circuito impreso **LX.1751**, una vez colocado en el mueble portátil (ver fig.10).

#### **EL CONTACTO DE MASA**

Para cerrar el contacto del buscapuntos se necesita soldar el cable del kit, a un extremo, sobre los puntos de masa que hay en el circuito impreso **LX.1751** cercano al condensador **C2**, y a la extremidad opuesta, en la abrazadera del electrodo de ventosa o de muelles que se utilizan en los electrocardiogramas (ver fig.4).

#### **LA PRUEBA Y LA TÉCNICA DE USO**

Para buscar un punto de acupuntura debemos utilizar como contacto de masa la ventosa, y luego aplicarla sobre la piel. Si utilizáis una pinza deberéis colocarla en una muñeca o en un tobillo.

Después, encended el aparato y resetear la memoria analógica apretando el botón que hay en la punta.

A continuación, tocad ligeramente con la punta dorada del electrodo la piel (presión calibrada), y "arrastrarlo" hacia el punto exacto que debéis tratar. Buscar el punto de menor resistencia.

El sonido del timbre os indicará la puesta a cero.

Pulsad el botón de **P1** para que cese el sonido, y luego buscad el punto donde vuelva a sonar: esto significa que habréis encontrado un nuevo punto de resistencia más bajo.

#### **CONCLUSIONES**

Cerrada la caja, podéis comenzar a experimentar con esta nueva técnica que no conlleva muchas complicaciones. Con este aparato podréis ser instructores durante el curso de vuestras sesiones de acupuntura.

#### **PRECIO de REALIZACIÓN**

**LX.1751:** Todos los componentes necesarios para la realización de este proyecto (ver fig.5), junto con el circuito impreso, la punta con el electrodo dorado, y el mueble plástico (ver fig.1), sólo excluido el contacto de masa:................51,11 €

**CC.1751:** Circuito impreso: ..................8,94 €

Podéis solicitar uno o los **contactos** de **masa** necesarios:

contacto de **ventosa: ..........................**10,26 € contacto de **pinza: ..............................**10,26 €

**ESTOS PRECIOS NO INCLUYEN I.V.A.**

#### KM 1610 MAGNETOTERAPIA AF con MICROCONTROLADOR

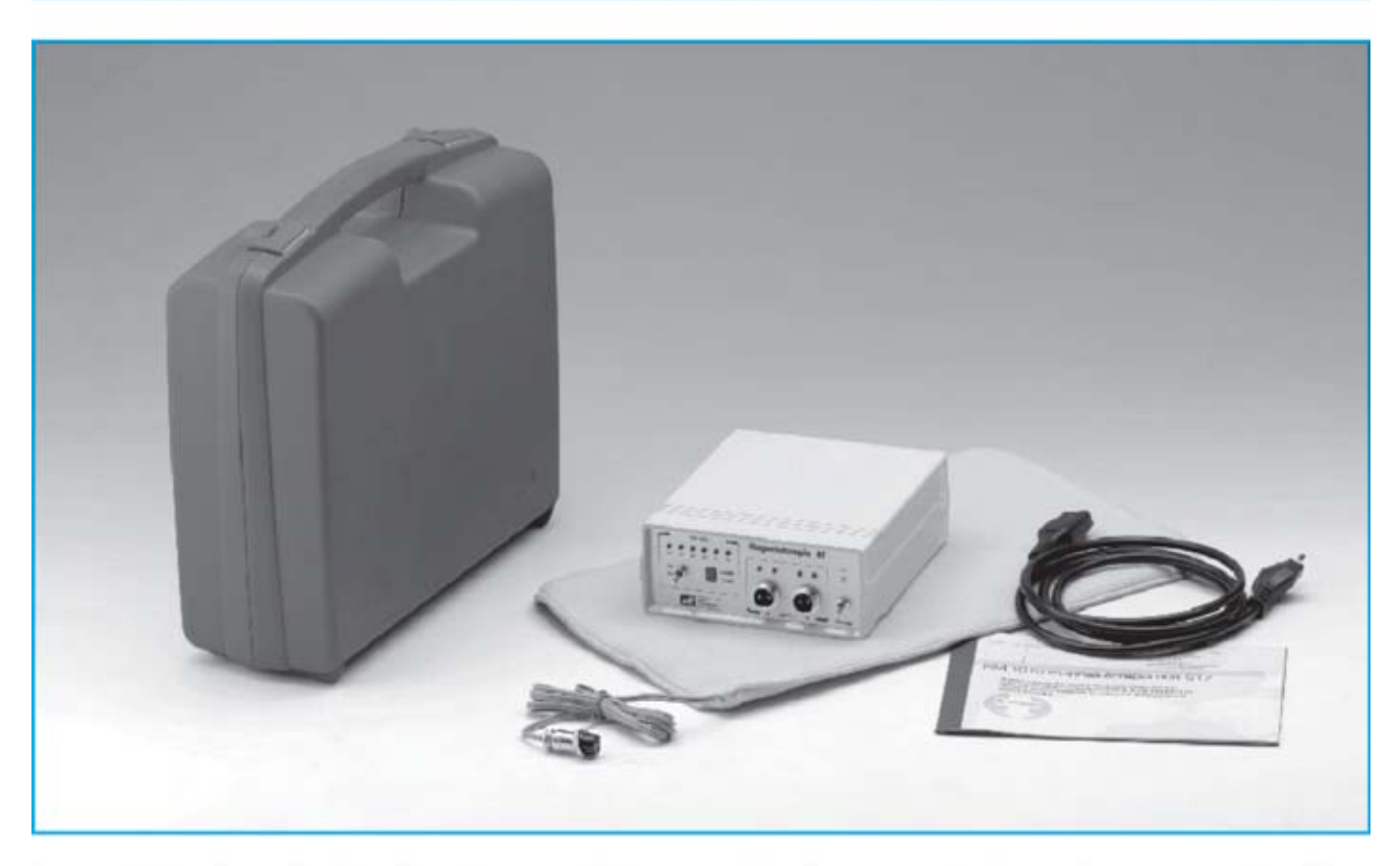

La característica principal de esta magnetoterapia es la utilización de un microcontrolador ST7 que se encarga de modificar de forma automáticael ciclo secuencial de las siguientes frecuencias: 156 - 312 - 625 - 1.250 - 2.500 pulsos por segundo

Esta característica permite aumentar la eficacia de la terapia al atenuarlos procesos inflamatorios, que son la principal causa de dolor muscular y óseo, reumatismo, lumbalgias, etc. y acelerarla calcificación ósea en el caso de fracturascausadas por accidentes.

Los pulsos terapéuticos utilizados en esta magnetoterapia están compuestos por 40 estrechísimos impulsos de una duración próxima a 100 microsegundos.

Estos pulsos, que presentan una amplitud cercana a 70-80 Vpp (voltios pico-pico), son radiados por el paño de aplicacióny penetran en el cuerpo profundamente, produciendo rápidamente los buscados efectos beneficio-SO<sub>S</sub>

La duración mínima de una sesión ha de ser de 30 minutosy la máxima de 60 minutos. Al terminar la sesión un pequeño zumbador emitirá una nota acústica.

En el panel frontal hay dos conectores utilizados para la conexión de dos paños radiantes. Para facilitar la aplicación en diferentes partes del cuerpo se ha previsto la posibilidad de utilizar paños de diferentes dimensiones.

El primer modelo (PC1293), con un tamaño de 22x42 cm y que incluye cable y conector profesional, está indicado para tratar grandes zonas del cuerpo, como es el caso de una dolencia en la espaldao en el pecho.

El segundo modelo (PC1324), con un tamaño de 13x85 cm y que también incluye cable y conector profesional, es particularmente útil para zonas como el cuello en el caso de un tratamiento de cervicales.

#### **COSTE DEL EQUIPO KM 1610**

KM 1610: Precio de la magnetoterapia con un paño radiante PC 1293 .................... 189,00 € PC1293: Precio del paño de 22 x 42 cm con PC1324: Precio del paño de 13 x 85 cm con 

#### **ESTOS PRECIOS NO INCLUYEN I.V.A.**

NOTA Revista e pulblicación: Número 243.

#### KM 1680 MAGNETOTERAPI A de BAJ A FRECUENCIA

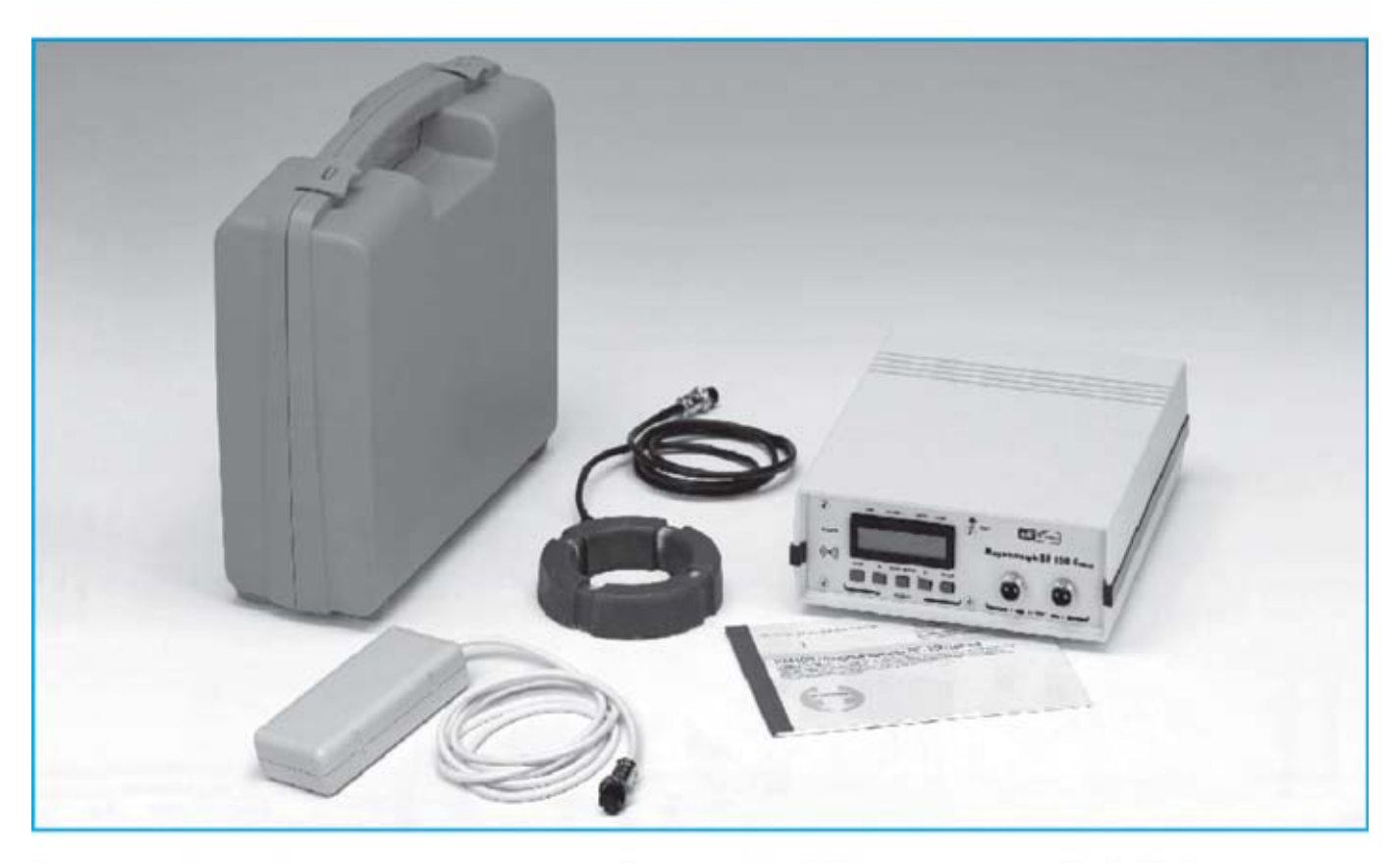

Esta terapia produce una importante acción antiinflamatoria, de regeneracióny oxigenación de los tejidos y de aceleración en la formación de calcio óseo en fracturas, interviniendo de forma eficaz en la reducción del proceso degenerativo debido a la osteoporosis, ya que se favorece el depósito de calcio en el tejido óseo, reforzándolo.

Inicialmente este equipo se presentó junto a un difusor circular. Posteriormente, atendiendo a multitud de peticiones, actualizamos el software realizando las modificaciones necesarias para posibilitar la utilización del difusor rectangular de la magnetoterapia KM1146, ya descatalogada.

Con el difusor circular es posible utilizar una frecuenciaentre 5y 100 Hz en pasosde 1 Hz con una potencia de 5 a 100 Gauss con pasosde 1 Gauss.

Con el difusor rectangularpodemos seleccionar uno de los 5 valores de frecuencia preestablecidos (6-12-25-50-100Hz) y 3 nivelesde potencia (20-30-40 Gauss).

Quienes dispongan de uno de estos equipos y quieran utilizar un difusor rectangular, lo único que han de hacer es sustituir el micro

EP 1680 por el nuevo EP 1680/B, que cuenta con un nuevo software, y cambiar el conector por uno del tipo DIN12F.

Entre los efectos biológicos ampliamente demostrados y considerados mas útiles desde el punto de vista médico, la magnetoterapia de baja frecuencia tiene las siguientes aplicaciones: Anti-inflamatorio (activando el proceso de vasodilatación), neoangiogénico (fortaleciendo las paredes de los vasos sanguíneos), regeneración de tejidos (acelerando el proceso en grandes heridas), oxigenación de tejidos (atrayendo el hierro presente en la hemoglobina), aceleración de la osificación en fracturas y tratamiento de osteoporosis (favoreciendo el depósito de calcio en los huesos).

#### **COSTE DEL EQUIPO KM 1680**

KM 1680: Precio de la magnetoterapia BF con un difusor circular ....................... 495,00 € Precio de un difusor circular............. 44,80 € Precio de un difusor cuadrado .......... 25,00 €

#### **ESTOS PRECIOS NO INCLUYEN I.V.A.**

NOTA Revista e pulblicación: Número 268.

#### **IMPEDANCÍMETRO USB PARA PC 2ª PARTE**

**Si conectáis a vuestro ordenador personal el impedancímetro USB que ofrecímos en el número anterior, seréis capaces de medir con facilidad la impedancia de inductancias, transformadores de audio, altavoces, etc. En este artículo describiremos la instalación y manejo del software de control.**

Lo primero que debéis hacer es comenzar por la **instalación** del **software** operativo, que hay en el **CD-Rom** dentro del kit, en vuestro ordenador personal, que a su vez, deberá estar equipado con un **puerto USB** y las características mínimas indicadas.

Para la instalación del software solo tendréis que seguir la instrucciones que tenéis en la sección: "**instalación del software**", al final de artículo.

**Nota:** para ello necesitamos que el software se pruebe en ordenadores que contengan los siguientes sistemas operativos: **XP Home – XP Professional -Vista.** Esto nos permite que no se creen problemas en su funcionamiento.

Cuando terminemos la instalación deberéis conectar el conector **USB CONN.1** del **impedancímetro** al **puerto USB** de vuestro ordenador personal, utilizando un **cable USB** para impresoras, como se indica en la figura inferior.

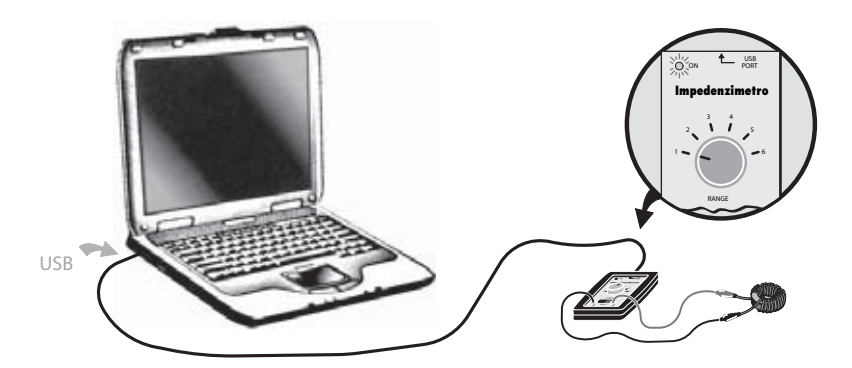

Una vez realizada la conexión al puerto **USB** del **PC**, comprobad que el **diodo led** de la tarjeta **LX.1746** del impedancímetro esté **encendido**, confirmándose su correcto funcionamiento.

Luego, continuaréis con la **configuración** del **software**, y para llevarlo a cabo, os aconsejamos seguir punto por punto las indicaciones que tenéis a continuación.

Acceder al software operativo, pulsando sobre el icono que hay en el escritorio del ordenador. Aparecerá la ventana de la figura adjunta.

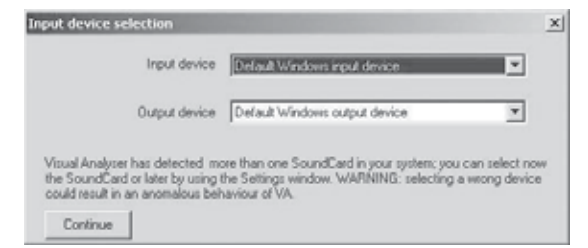

Significa que el software ha reconocido más de una tarjeta de audio en vuestro ordenador. Entonces, para poder utilizar el impedancímetro es necesario seleccionar la tarjeta de audio denominada **USB Audio CODEC**, que está en el interior de la tarjeta **KM1667**.

Para realizarlo, tenéis que pulsar con el botón izquierdo del ratón sobre la pestaña que hay en la parte izquierda del epígrafe "**Deafult Windows input device**", y veréis como se abren una serie de opciones, similares a las de la figura siguiente, dependientes de la configuración de vuestro PC. Llegados a este punto, seleccionad **USB Audio CODEC**, al igual que en la figura.

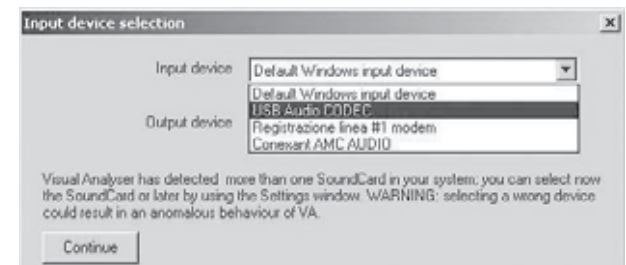

Ahora, debéis hacer click con el botón izquierdo del ratón sobre la pestaña situada junto al epígrafe "**Default Windows outpun device**". También en este caso veréis como se abren una serie de opciones, similares a las de la figura.

Seleccionad nuevamente el epígrafe **USB Audio CODEC**. Después de seleccionar la tarjeta audio, pulsad en el botón **Continue** para confirmarlo.

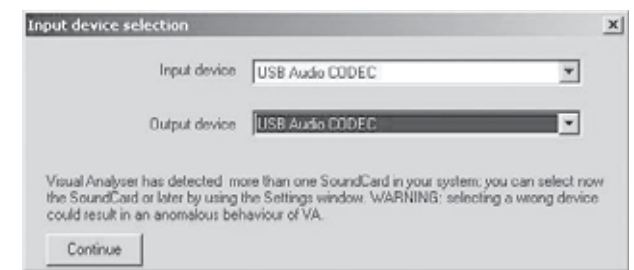

**Nota:** el procedimiento realizado sirve para seleccionar la **tarjeta de audio (device)**, que se utilizará para el puerto USB de vuestro PC, efectuando la comunicación entre la **entrada** (**input**) y la **salida** (**output**). Si esta operación no se ejecuta correctamente **no** se podrá llevar a cabo ninguna medida.

Las ventanas que hemos indicado solo aparecen durante la primera instalación. De todos modos, siempre es necesario seleccionar la tarjeta audio **USB Audio CODEC**, tanto en la entrada como en la salida, cada vez que accedemos al software operativo, aunque se realizará a través de la ventana de **Settings**, como se explica más adelante.

Después de hacer dado a **Continue**, veréis que en la pantalla aparece la siguiente ventana:

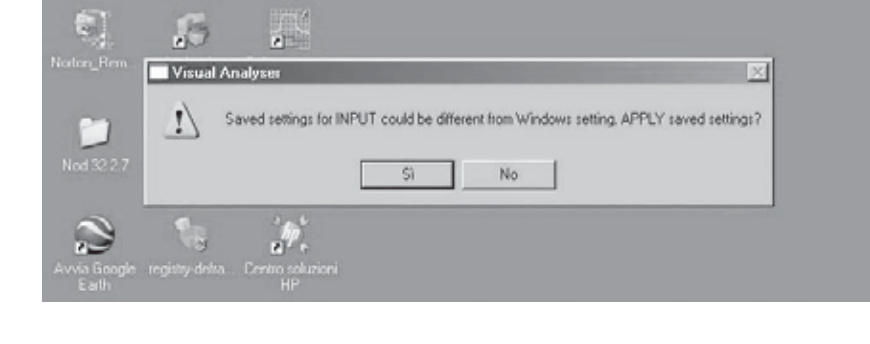

pulsad sobre la casilla "**si**".

Una vez llegados aquí, veréis que aparece en la pantalla la ventana principal, reproducida en la figura siguiente.

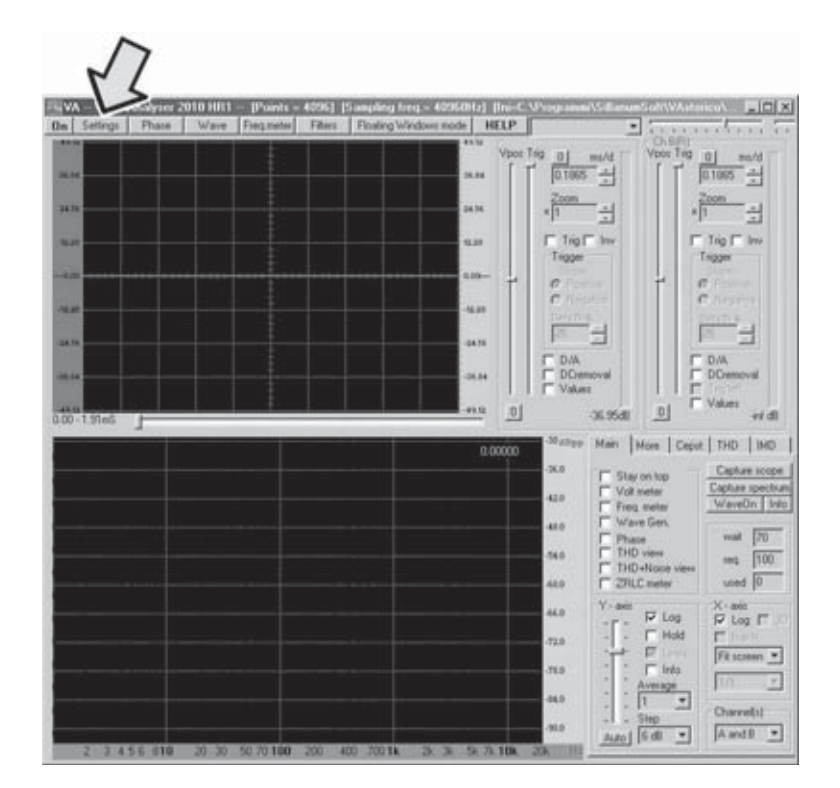

En la siguiente ventana debéis pulsar con el botón izquierdo del ratón sobre "**Settings**", situado arriba a la izquierda en el barra de opciones, apareciendo la siguiente ventana.

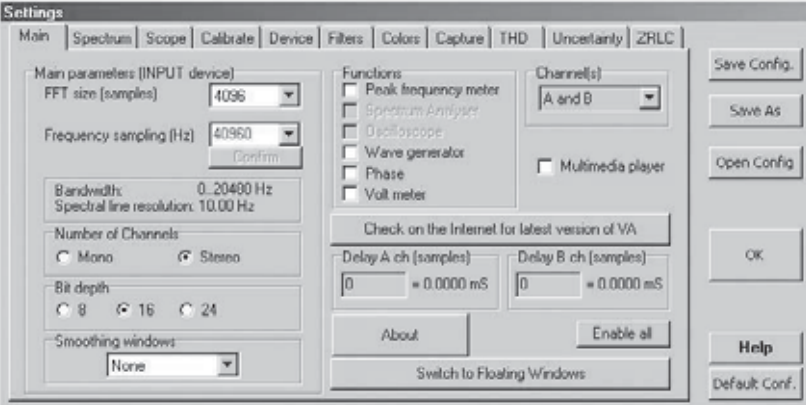

En la siguiente ventana deberéis modificar los siguientes parámetros:

la **FFT size** se colocará a **4096**;

la **Frecuency sampling** será de **40960**

en la casilla **Smoothing windows** seleccionar la opción "**None**";

pulsad con el botón izquierdo sobre la casilla **Delay A ch (samples)**, y en el espacio en blanco que se abra escribir **1**.

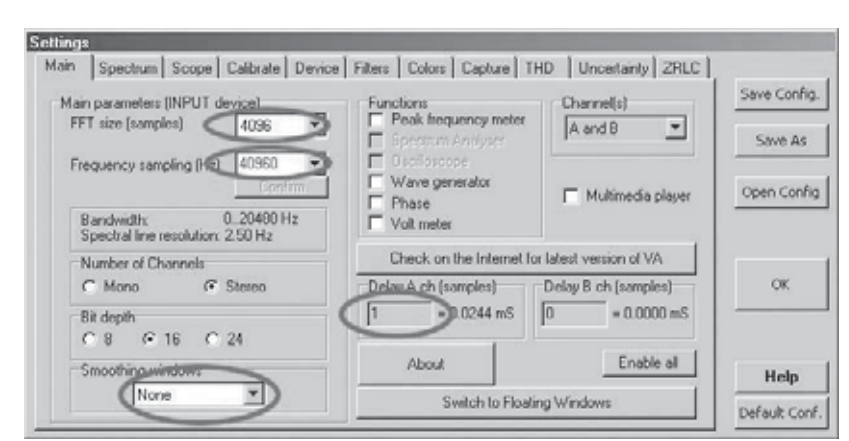

Establecidos todos los valores, comprobar que los otros parámetros se corresponde a los reproducidos en la figura, y si no estuviesen así, debéis modificarlos.

Entonces, pulsad sobre la opción "**Device**" que se encuentra en la barra de arriba, y veréis aparecer la siguiente ventana.

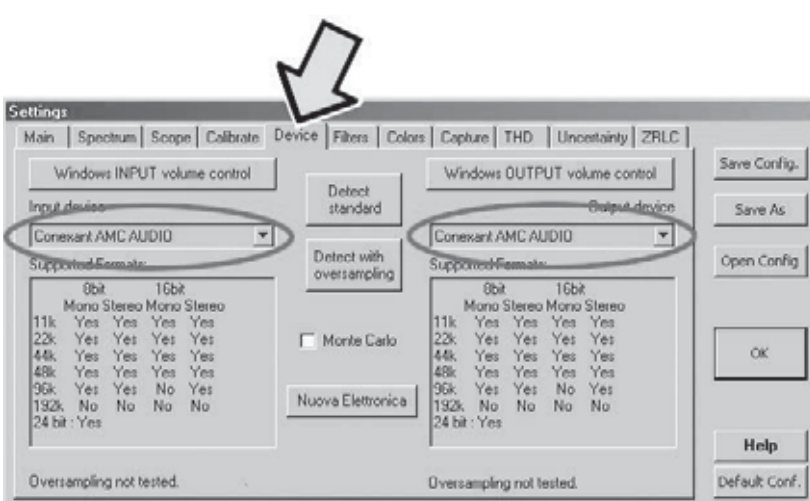

Esta ventana nos permite **desactivar** la **tarjeta audio** de vuestro PC, que en este caso está representada por el epígrafe "**Conexant**", pudiéndose habilitar en su lugar la **tarjeta externa LX.1746** del impedancímetro, que previamente habéis conectado al puerto **USB**.

Para hacerlo debéis seleccionar la opción "**USB Audio CODEC**" tanto en la ventana "**input device**", como se indica en la figura siguiente:

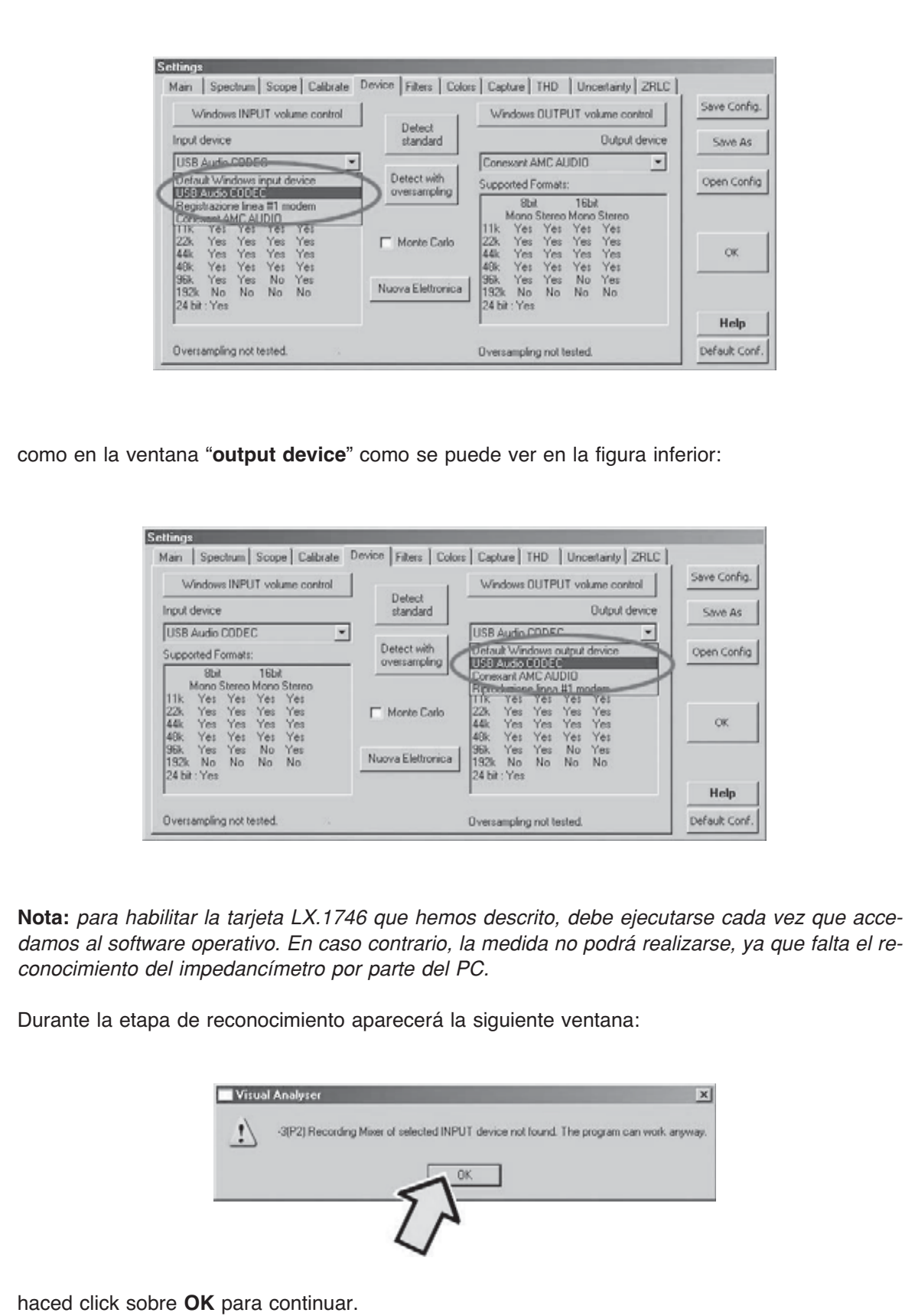

Después de haber realizado el reconocimiento de la tarjeta del impedancímetro, deberéis hacer una última comprobación, es decir, la del **nivel** del **mixer** de Windows correspondiente a la sección de **salida**. Siempre en la ventana relativa a la opción "**Device**"haced click en el botón "**Windows OUTPUT volume control**" y veréis aparecer sobre la pantalla la siguiente ventana.

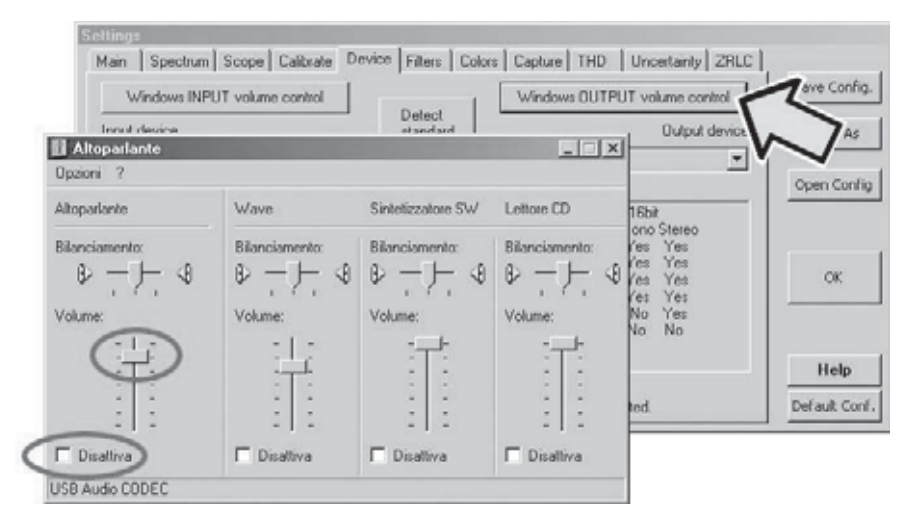

En la sección **altavoces** comprobad que el cursor del volumen se sitúe **al máximo**, es decir **arriba del todo**. Comprobad, además, que la casilla inferior con el epígrafe "**Desactivado**" no esté marcada. Si esto estuviese de manera distinta o el volumen estuviera regulado al **mínimo**, sobre la pantalla del impedancímetro **no** aparecería las sinusoides de calibración y medida, y por lo tanto el aparato no **funcionaría**. A continuación, haced click sobre la opción "**ZRLC**" para que aparezca la ventana siguiente:

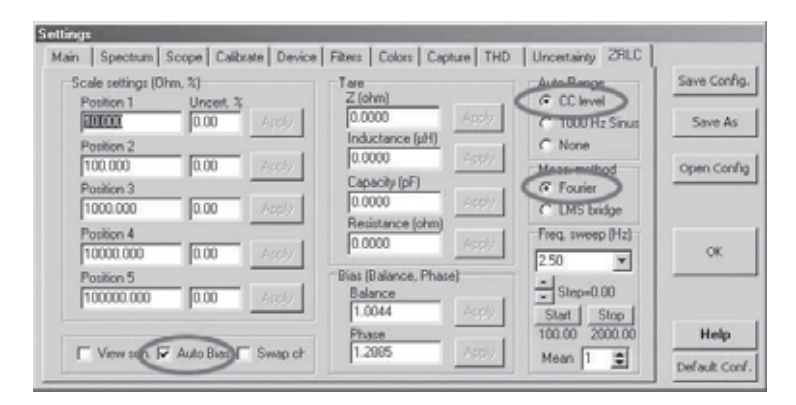

En esta ventana se pueden seleccionar algunos de los parámetros utilizados por el impedancímetro en fase de **medición**. Para el correcto funcionamiento del aparato, deberéis insertad los siguientes parámetros:

en la sección **Auto Range** marcad la casilla **CC level**; en la sección **Meas.method** marcad la casilla **Fourier**; marcad la casilla **AutoBias**.

La casilla **AutoBias** permite seleccionar la calibración, tanto en modo **Automático** como **Manual**. Por el momento solo lo utilizaremos en su modalidad **Auto**, y por ello la casilla estará marcada. Los demás valores de esta ventana no se modificarán.

Después de configurar de este modo el software del **VA** estáis listos para realizar las medidas de impedancia.

#### **LOS COMANDOS DEL IMPEDANCÍMETRO**

Antes de comenzar propiamente con la medición, os mostraremos los diferentes **comandos** del impedancímetro.

El único comando "hardware" que encontraréis sobre el impedancímetro es el **conmutador S1**, que nos permite seleccionar las 5 escalas que tiene el instrumento.

Antes de realizar la medición, necesitamos saber si la posición del impedancímetro se corresponde con la escala seleccionada en la ventana de media del software operativo, como se indica en la figura inferior, ya que sino podéis cometer graves errores en la medición.

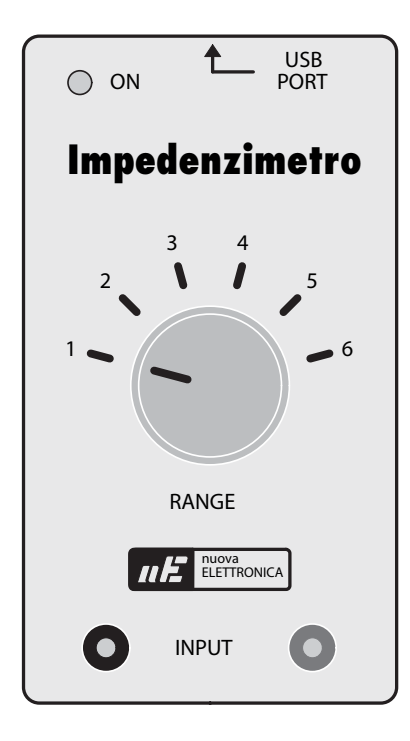

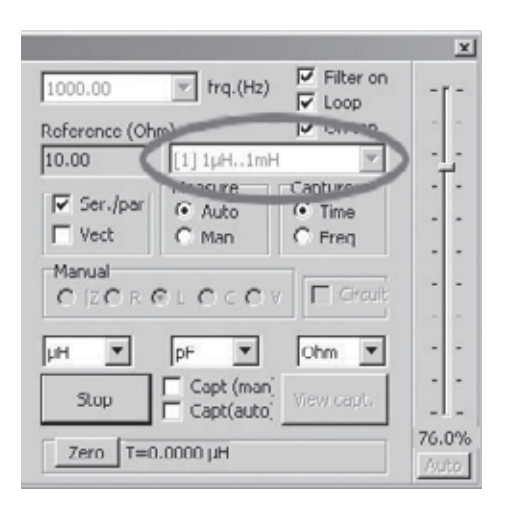

Entonces, comprobad que el conector **CONN.1** del **impedancímetro** este conectado al puerto **USB** de vuestro **PC**, y que con el ordenador encendido, el diodo **led** del aparato se encuentre **iluminado**, confirmándose, de este modo, que la alimentación que va del USB al PC funciona correctamente.

A continuación, seleccionad la ventana principal del **VA** y haced click con el botón izquierdo del ratón sobre la casilla **ZRLC meter**, como se indica en la figura siguiente.

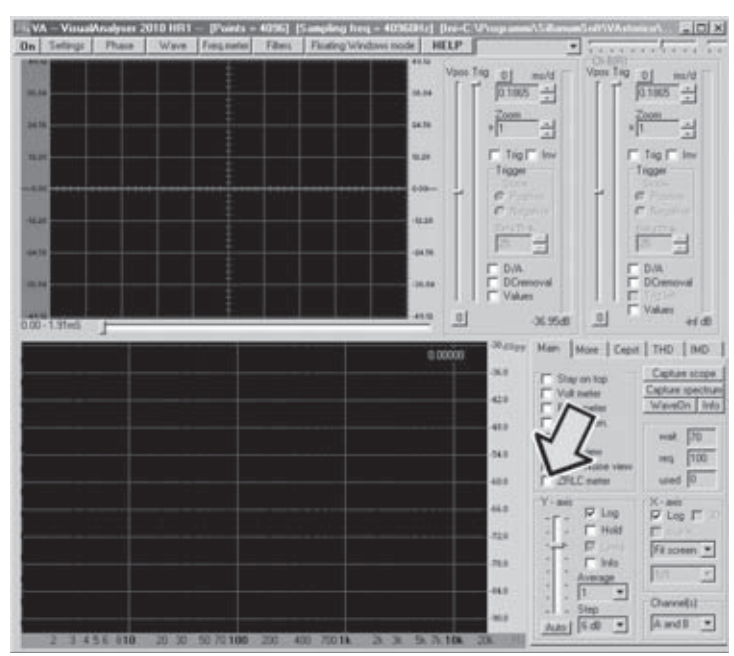

En este punto, se abrirá la ventana reproducida aquí abajo, que es la que se utilizará para las medidas de la impedancia.

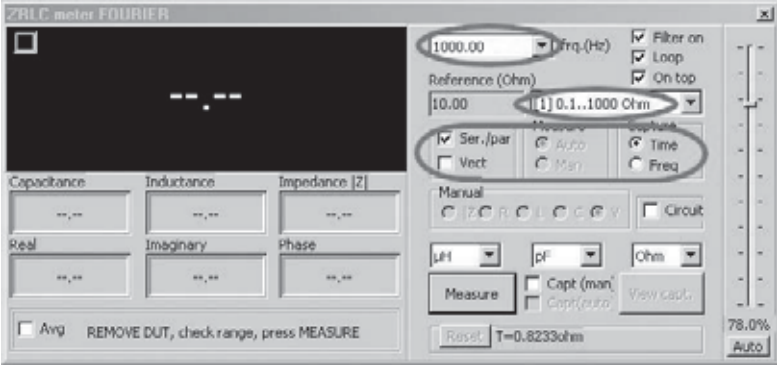

Como podéis ver, la ventana tiene diferentes opciones. Ahora pasaremos a explicar los parámetros relativos al modo **automático**.

Su función se entenderá mucho mejor durante la ejecución propia de las medidas.

#### **Frq. (Hz)**

En esta casilla se puede seleccionar la frecuencia a la que va ser realizada la medida.

#### **Filter on**

Marcando esta casilla es posible insertad un **filtro software** que permite reducir el ruido de la sinusoide utilizada para la medida.

#### **Loop**

Esta casilla se marca para realizar un ciclo de medida que se repita periódicamente de modo automático.

#### **On top**

Marcando esta casilla la ventana de medición se mantiene siempre presente en la pantalla.

#### **Reference (Ohm)**

En esta casilla se indica el valor de la **resistencia** de **precisión** en ohm, correspondiente a la escala seleccionada.

En la casilla blanca justo al lado se puede seleccionar la escala en la que se debe ejecutar la medida. Las escalaes de la ventana se corresponden a las **5 posiciones** del **conmutador** de la tarjeta, y los valores indicados se calculan a una frecuencia de **1000 Hz.**

**Nota:** en el momento de la ejecución de la medida la escala seleccionada, en esta **ventana**, y la del **conmutador** deben **coincidir** forzosamente. En el caso contrario la medida estaría **errada**.

#### **Ser./par**

Es la abreviación de **Serial/Parallel**.

Si antes de comenzar la medición está marcada la casilla **Circuit**, volviéndola a marcar, es posible visualizar en la pantalla la configuración del circuito **equivalente serie** o la configuración equivalente paralelo y sus **valores** relativos.

#### **Vect.**

Marcando esta casilla, por cada medición realizada se visualiza una ventana en la que se reproduce la impedancia medida en forma **vectorial**, con la componente **real**, la **imaginaria** y el correspondiente ángulo de **fase**.

#### **Measure**

Marcando la casilla Auto la medida se ejecuta de forma automática, mientras que si marcamos la casilla Manual tienes la posibilidad de ejecutarla de modo manual.

En este primer acercamiento al impedancímetro, escogeremos únicamente la función Auto.

#### **Manual**

Si ya sabemos que la impedancia que mediremos es una resistencia, una escala o una inductancia, marcando la casilla Manual, es posible ejecutar la medida, marcando posteriormente las casillas R,L,C.

De este modo, se conseguirá el valor absoluto de la resistencia, de la escala o de la inductancia, según la unidad de medida seleccionada.

En el interior de las tres casillas inferiores de estas opciones se puede elegir la unidad de medida con la que se ejecutará en la valor de la inductancia, la escala y la resistencia medida por el impedancímetro.

De hecho, en el caso de la inductancia las unidades de medida serán:

**?H** que está en **microHenry mH** que está en **miliHenry H** que está en **Henry**

En el caso de una escala las unidades de medida serán:

**pF** que está en **picoFaradios nF** que está en **nanoFaradios μF** que está en **microFaradios**

En el caso de la resistencia las unidades de medida serán:

**Ohm Kohm** que está en **Kiloohm Mohm** que está en **Megaohm**

#### **Circuit**

Si esta casilla ha estado marcada antes de la medición, en el momento del resultado, marcando la casilla Ser./par se visualiza en la pantalla el circuito equivalente serie de la impedancia medida, con el valor del componente resistivo R, de la reactiva XI o Xc, dependiendo de si la reactancia es de tipo inductivo o capacitivo.

#### **Measure**

Haciendo click en esta casilla se comienza con la medición propiamente dicho.

Si la casilla **Loop** no está marcada, se ejecuta solamente un ciclo de medida.

Si, en cambio, ha sido marcada, el instrumento realiza automáticamente 1 ciclo de medida cada **0,1** segundo, dejando el valor actualizado en el display

#### **Auto**

En el lado derecho de la ventana de medida del impedancímetro hay un **cursor vertical**, regulable entre el **0** y el **100%**, permitiendo optimizar la **amplitud** de la **señal sinusoidal** para evitar los ruidos.

Este cursor se utiliza únicamente para realizar una medida en modo manual, puesto que en modo automático, la mejora de la amplitud de la señal se gestiona directamente por el ordenador. La mejora de la amplitud de la señal sinusoidal se aprecia gracias a la aparición de una luz color **verde**, durante la fase de calibrado.

#### **Capacitance**

En este recuadro se observa el valor de la **escala** medida en la unidad elegida.

#### **Inductance**

En este recuadro aparece el valor de la **inductancia** medido en la unidad seleccionada.

#### **Impedance (Z)**

En este recuadro aparece el **valor absoluto** de la **impedancia** medida en la unidad elegida.

#### **Real**

En este recuadro aparece el **valor** de la **parte real** de la impedancia.

#### **Imaginary**

En este recuadro aparece el **valor** de la **parte imaginaria** de la impedancia.

#### **Phase**

Se visualiza el **ángulo** de **fase** existente entre la tensión y la corriente.

#### **Blas**

Esta casilla aparece solamente en modo manual, es decir, si en la ventana **ZRLC** de **Settings** no está marcada la casilla **Autobias**.

En modo manual, después de pulsad el botón **Measure**, si marcamos esta casilla se ejecuta la **calibración** del aparato.

Después de explicar a grandes rasgos las funciones de los diferentes comandos, que hay en la ventana de medición, veamos como se realiza la medición en realidad.

#### **MIDAMOS UNA IMPEDANCIA**

La medida de la impedancia se articula en tres fases distintas: **calibración puesta a cero medida**

La **calibración** sirve para eliminar "**el ruido de fondo**" que hay en el circuito de medida. Esta operación se debe ejecutar cada vez que se cambie cualquier parámetro de medida, como por ejemplo, si se modifica cualquier **frecuencia** de trabajo del impedancímetro.

La **calibración** se ejecuta con las abrazaderas de salida del impedancímetro **abiertas**, es decir, **sin** haberse conectado **ninguna impedancia**.

De este modo, si observáis el esquema de la fig.3, las dos señales veréis que, por un lado la extraída **arriba** de la resistencia y por otro la extraída **abajo** de la misma resistencia **coincide**, en ausencia de una impedancia conectada a las abrazaderas del instrumento.

La calibración tiene la función de **ecualizar** las dos señales, de modo que elimine la mínima diferencia entre los dos canales del **convertidor USB**.

**Nota:** prestad mucha atención al ejecutar el calibrado de este modo, o sea con las abrazaderas del impedancímetro **abiertas**, ya que sino podréis cometer graves errores de medida.

Por su parte, la **puesta a cero** sirve para dejar a cero el aparato, ejecutándose al poner las dos abrazaderas de salida del impedancímetro en **cortocircuito**.

De este modo, la señal que hay a la entrada del amplificador **IC1/B** (ver fig.3) se coloca a **cero**, este garantiza la máxima precisión en la medición. La puesta a cero se utiliza cuando el valor de la impedancia que se mide es **muy bajo**.

La medición, por otro lado, consiste en el conocimiento del **valor absoluto** de la impedancia y de sus componentes (resi**s**tencia, **reactancia** y **ángulo** de **fase**).

La medida puede ser ejecutada tanto **manual** como **automáticamente**.

Ahora, pasaremos a ver el funcionamiento del aparato en el modo **Automático**.

#### **Funcionamiento en modo automático**

Con esta función la medida se simplifica al máximo.

Las operaciones se ejecutan del siguiente modo:

en la ventana **Settings** seleccionar la opción **ZRLC** y marcad la casilla **AutoBias**.

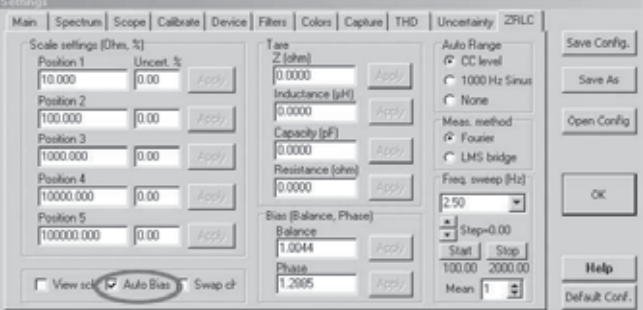

Luego, abriréis la ventana de medida del impedancímetro, marcando la casilla **ZRLC** de la casilla principal como se indica en la pag.20.

En la ventana de medida que se abra deberéis:

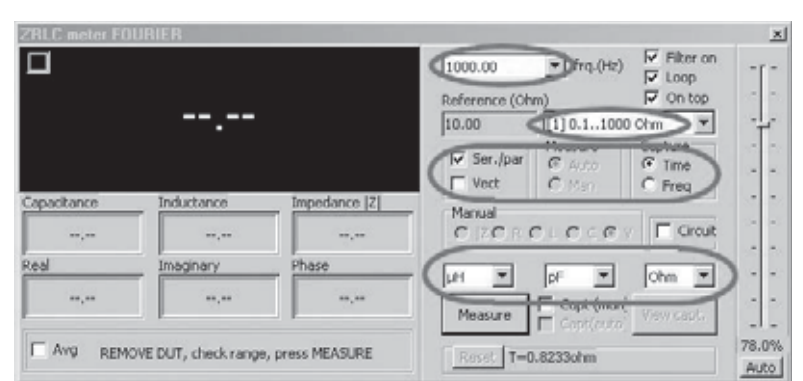

establecer la **frecuencia** de **trabajo**, que elegiréis en la casilla fr**e**q.(**Hz**):

marcad la casilla "**Filter on**",

marcad la casilla **Loop** de modo que este siempre el valor de la medida actualizada en el display. Esta función es, muy útil cuando se quiere ver como varía el valor de la impedancia en el tiempo, marcad la casilla **On top**;

seleccionad la **escala** que podáis retener más cercana a la impedancia que debéis medir, eligiendo entre las 5 **escalaes** que hay en la casilla blanca.

Al mismo tiempo, debéis marcar el conmutador **S**1 en la posición correspondiente.

**Ejemplo:** si seleccionáis la **escala N.3** deberéis cambiar igualmente el ordenador a la posición **3**. Observar que la posición del conmutador se corresponda con la escala elegida, sino la medición estaría errada. Deberéis:

marcad la casilla **Auto** para confirmar el cambio en automático;

cambiad la casilla **Time** en la sección **Capture**;

seleccionad la **unidad de medida** en la que queráis que se expresen los valores medidos;

Una vez elegidos los parámetros estáis listos para la medición. En la línea situada debajo a la izquierda veréis:

#### "**REMOVE DUT, check range, press MEASURE**".

comprobad que el impedancímetro esté **abierto**, es decir que **ninguna impedancia** este conectada a su extremos, y luego pulsad la opción **Measure**.

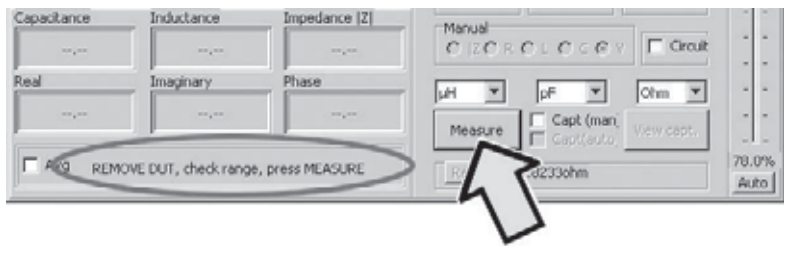

Veréis que sobre el botón **Measure** se cambia al epígrafe **Stop**, confirmando que la medición ha comenzado.

En la línea que aparece debajo a la izquierda aparecerá la escritura:

#### "**Calibration, do NOT connect DUT yet**"

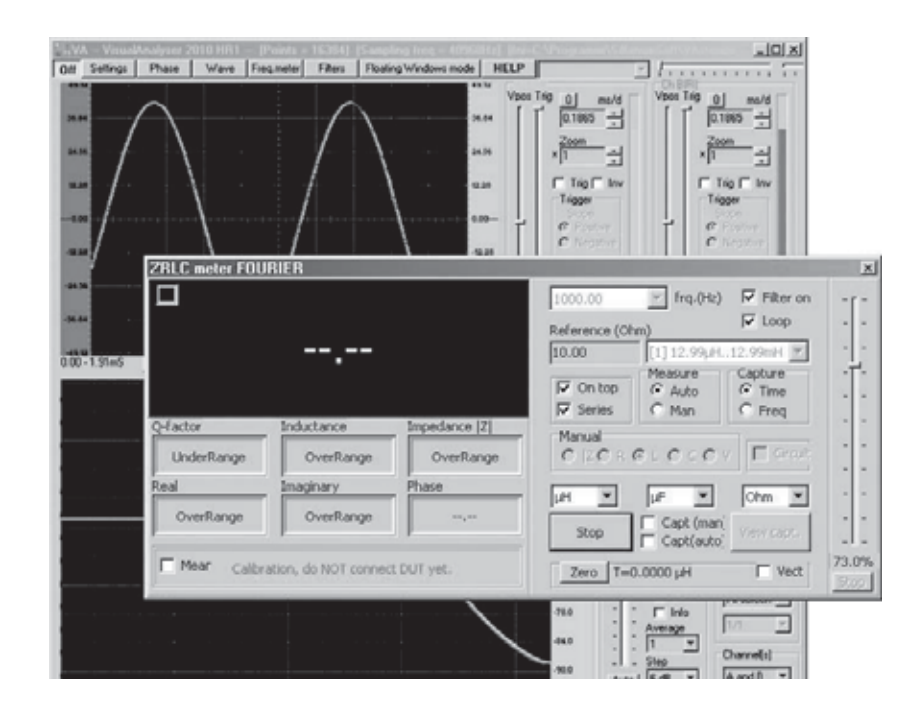

Esto significa que el aparato está realizando el **calibrado**, durante el cual se comprueba si la impedancia de la sinusoide de medida es correcta, ejecutando la **ecualización** de los dos canales del conversor **USB**.

Al termino de la calibración observaréis que el pequeño recuadro situado en la parte superior derecha de la ventana de lectura, escoge el color **verde** para indicar que el nivel de la señal se ha cambiado correctamente.

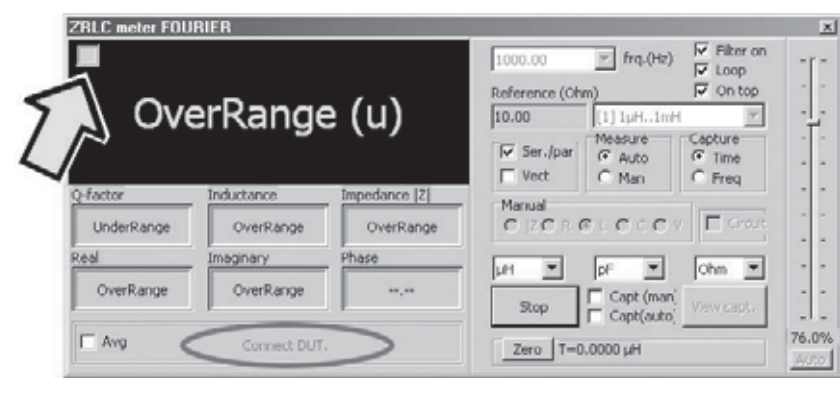

Esto nos indica que se ha ajustado el nivel de la sinusoide que se aplicará a la impedancia medida, en función de la escala establecida anteriormente. Una vez completado el calibrado veréis aparecer:

#### "**Connect DUT**"

Llegados a este punto deberéis conectar a las abrazaderas del impedancímetro, la **impedancia** que queréis medir.

El aparato ejecuta automáticamente la comparación entre la **sinusoide** que hay en los extremos de la **resistencia** de **precisión,** y la que hay en los extremos de la **impedancia**.

De la relación entre la amplitud de las sinusoides se sabe el valor absoluto de la impedancia, su **módulo**, y del desfase del **ángulo** de **fase**.

Con estos dos parámetros el aparato es capaz de calcular el componente resistivo R, el componente reactivo **XL** o **Xc**, y el valor de la **inductancia** o de la **escala** que componen la **parte reactiva**.

En el panel situado en la parte inferior izquierda aparece la ventana de medición con los siguientes valores:

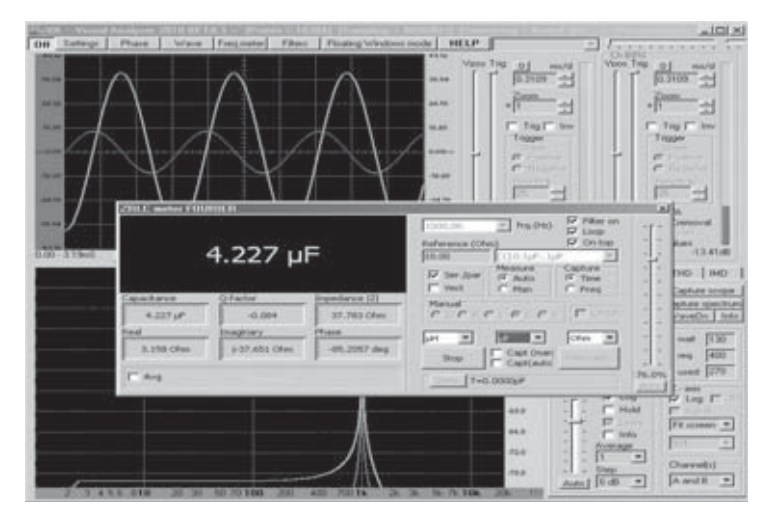

si la impedancia es de tipo **capacitivo** aparece la palabra **Capacitance** y de seguido el valor de la **escala**. Si la impedancia es de tipo **inductivo** aparece la palabra **Inductance** y de seguido el valor de la **inductancia**.

**Q-factor**: aparece el factor de mérito **Q** de la inductancia o del condensador.

**Impedance** I**Z**I: aparece el **valor absoluto** de la **impedancia** en **ohm**.

**Real**: aparece el valor del **componente resistivo** en **ohm**.

**Imaginary**: aparece el **componente reactivo j** en **ohm**, precedido del signo **-** si medimos una reactancia capacitiva, y por el signo **+** si medimos una reactancia inductiva.

**Phase**: aparece el **ángulo** de **fase** entre tensión y corriente, en grados sexagesimales, precedido por el signo **+** o el signo **-**.

Es interesante observar que si interpretamos el **signo** de **ángulo** de **fase**, el aparato es capaz de saber si la impedancia que estáis midiendo es de tipo **inductivo** o **capacitivo**. En el primer caso, en la voz de la **Inductance** aparecerá la **inductancia** en la unidad de medida que elijáis, mientras que en la voz **Imaginary** aparecerá el valor de la **reactancia inductiva XI** en **ohm**. En la voz **Phase** se indicará el valor de **ángulo** de fase con el signo **positivo +**. En el segundo caso, en la voz **Capitance** aparecerá el valor de la **escala** en la voz de medida elegida, mientras que en la voz **Imaginary** a aparecerá el valor de la **reactancia capacitiva Xc** en **ohm**. En la voz **Phase**, se indicará el valor de ángulo de fase con el signo **negativo -**. Para una mayor aclaración, os presentamos ahora unos ejemplos, donde se realiza la medición de una inductancia y una escala.

#### **COMO ELEGIR LA ESCALA**

Como habréis observado, el software del impedancímetro se constituye por la medida de la impedancia real, que hemos descrito anteriormente, y por el software, que presentamos en números precedentes, **VA** (**Visual Analyser**). Seguramente os preguntaréis el por qué de esta combinación.

Esta elección se debe a que nuestros lectores más fieles han adquirido nuestro **Osciloscopio y Analizador de Espectros LX.1690**, y que se han familiarizado con el uso del VA serán capaces de ejecutar las medidas si cometer errores, pudiendo controlar visualmente el movimiento de las señales sinusoidales que se utilizan durante la medición.

Como hemos ya dicho, las dos sinusoides que aparecen en la pantalla, representan la **tensión** sinusoidal que se aplica en los extremos de la impedancia y la **corriente.**

En realidad, la sinusoide **verde** que aparece en la pantalla representa la tensión que hay en los extremos de la impedancia, mientras que la sinusoide **roja** representa la tensión que hay en los extremos de la resistencia de precisión, correspondiéndose con la **corriente** que atraviesa la impedancia.

El **software** del **VA** en combinación con el del impedancímetro nos permite visualizar las sinusoides en la pantalla del osciloscopio manipulándolas como cualquier señal eléctrica, aplicando o reduciendo su **amplitud**, modificando su **base** de **tiempos**, parándolas sobre la pantalla por medio del **trigger**, y además obtener su **espectro**.

Con esto evitamos errores de medida, ya que el analizador de espectros nos permite comprender rápidamente si una de las sinusoides tiene **componentes armónicos** no deseados, que daría lugar a **molesto ruidos**, y por consiguiente problemas en la medición.

De hecho, si una o las dos sinusoides tuviesen estas armonías, su espectro no sería el que se representa en la figura inferior, en la que solo están las dos fundamentales que componen la sinusoide de la corriente y de la tensión:

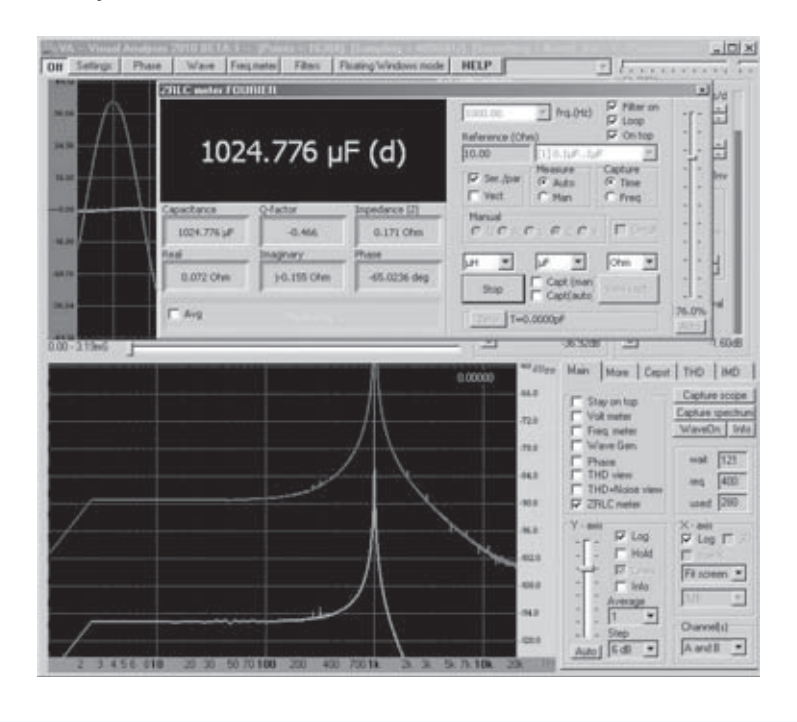

En cambio, sería un espectro mucho más parecido a este que se representa en la siguiente figura, en la cual hay junto a las dos fundamentales sinusoides, algunos componentes armónicos no deseados.

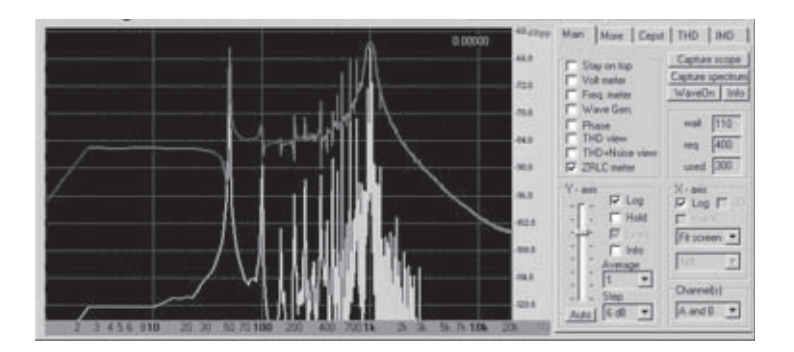

En este caso la medida no nos da los valores correctos.

Una vez observada la **amplitud** de las sinusoidales en la pantalla del **osciloscopio** se puede elegir la **escala** adecuada para ejecutar la medida.

Hagamos una demostración.

Supongamos, que ejecutamos en **Auto** la medida de una impedancia de la que desconocemos su valor, partiendo de la escala más baja, es decir de la **posición N.1**.

Entonces, seleccionamos en la ventana de medida la **escala N.1**. y giramos, también, el **conmutador** del impedancímetro a la **posición 1**.

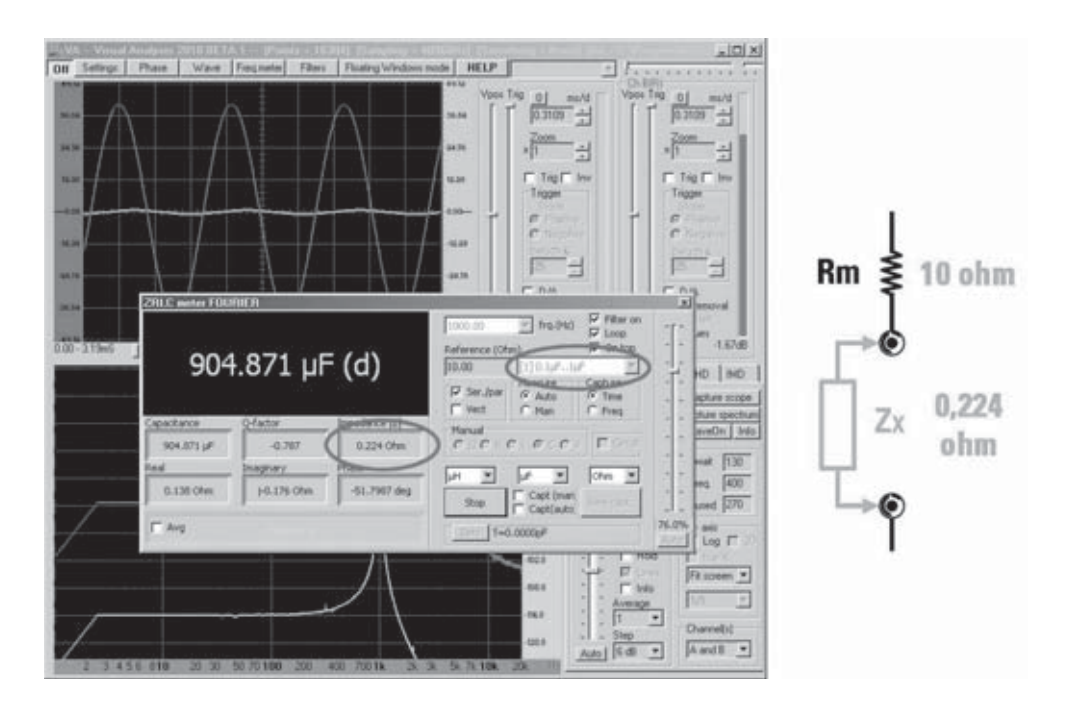

En esta, la mínima escala, la impedancia medida es muy baja, igual a **0,224 ohm**.

Como podéis observar, si utilizamos la resistencia de precisión más **baja** que tenemos, la de **10 ohm**, la sinusoide de la tensión en los extremos de la impedancia, de color verde, es de una amplitud muy baja. La medida es aún aceptable, aunque nos encontramos en el límite, de tal manera que el instrumento nos propone con la letra **"d" (down)** reducir el valor de la resistencia de precisión todavía más, pero es imposible.

Si nos vamos a la **escala N.2**, insertamos la resistencia de precisión de **100 ohm**.

La sinusoide de la tensión será prácticamente **plana**, puesto que toda la tensión distribuida por el impedancímetro baja a la resistencia de precisión, que es muy alta en comparación con la impedancia medida.

Esto significa que la medición no nos sirve, y es señalado con el epígrafe **Overrage** seguido por la letra "**d**", que significa (**down**). En este momento, el instrumento nos sugiere **disminuir** el valor de la resistencia de precisión e intentarlo de nuevo.

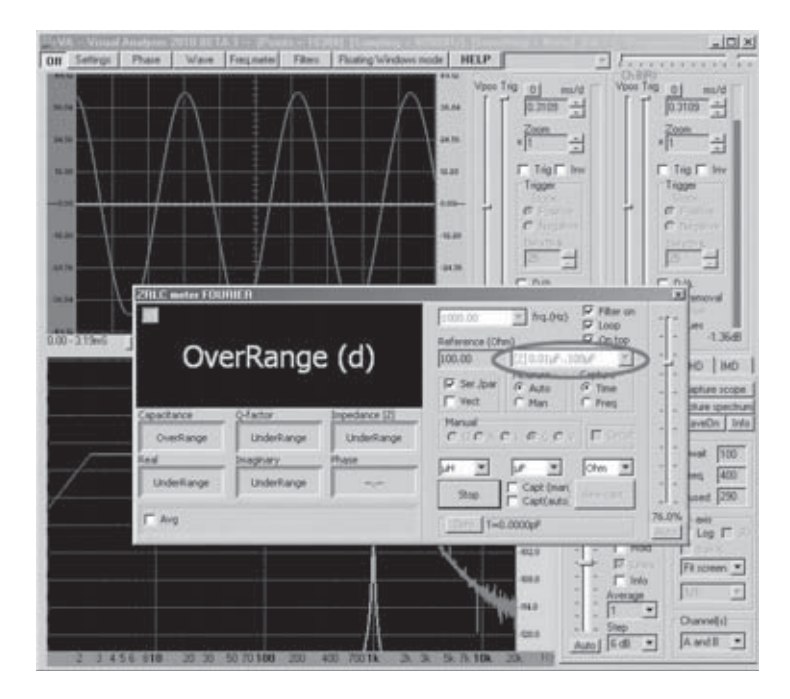

Naturalmente, las cosas serían aún peor si eligiéramos una escala más alta.

Como habéis comprobado, al observar la amplitud de las sinusoides nos damos cuenta que se necesita medir una valor **mucho** m**á**s **bajo** de impedancia, por lo que es necesario utilizar la **escala N.1**.

Para comprender con mayor profundidad esto, os aconsejamos mirar el esquema a bloques de la fig.2.

Si aplicamos la regla del divisor, la amplitud de las sinusoides depende de la relación entre la resistencia de precisión y el valor de la impedancia. Obviamente, cuanto mayor sea el valor de la resistencia de precisión mayor es la caída en sus extremos.

En las tres figuras siguientes hemos reproducido una situación en las que el valor de la impedancia medida es más elevado, siendo de unos **35 ohm**.

En la figura siguiente hemos ejecutado la medida en la **escala N.1**, provista con una resistencia de precisión de hasta **10 ohm**.

Como se puede apreciar, en este caso el valor de la resistencia de precisión es más bajo que la impedancia medida.

Por consiguiente, la sinusoide verde, que representa la **tensión** en los extremos de la impedancia, es más alta que la sinusoide roja extraída de los extremos de la resistencia de precisión, que representa la **corriente**.

La medición es perfecta.

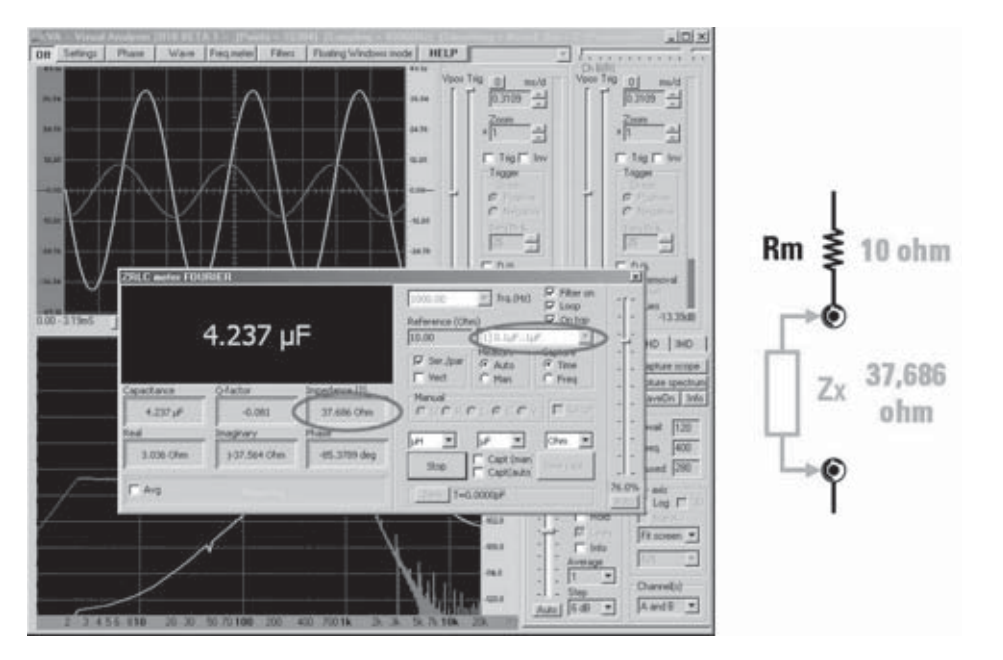

En la figura siguiente, la medida se ha realizado sobre la **escala N.2**, provista de una resistencia de precisión de hasta **100 ohm**.

Ahora la situación se ha invertido, ya que la resistencia de precisión es **más alta** que la impedancia medida, por lo que la impedancia roja extraída de los extremos de la resistencia de precisión, también es más alta, que la sinusoide verde extraída de los extremos de la impedancia. Sin embargo, la amplitud de la sinusoide verde es más que suficiente, y también en este caso la medición es correcta.

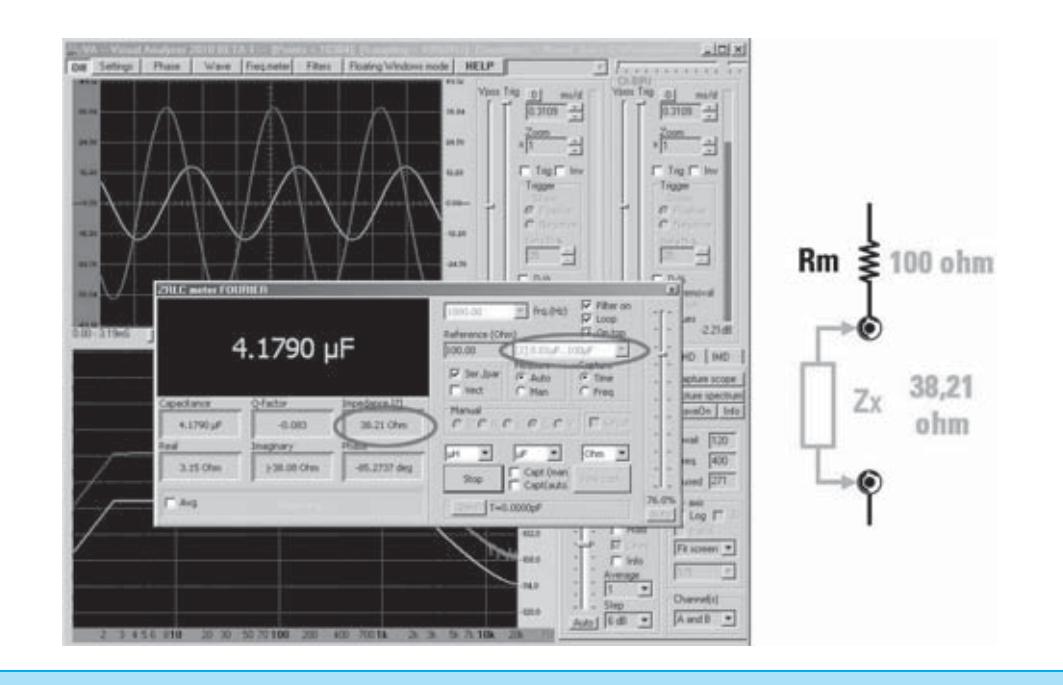

En cambio, en la figura siguiente, por contra representa la medida en la **escala N.3**, provista de una resistencia de precisión de hasta **1.000 ohm**, **mucho mayor** a la impedancia medida.

En este caso, casi toda la tensión cae sobre la resistencia de precisión, representada por la sinusoide roja, mientras que es poca la tensión que cae sobre la impedancia, representada por la sinusoide verde, de muy poca amplitud.

El aparato no considera valida la medida, por lo que aparece la letra "**d**" aconsejando disminuir la escala.

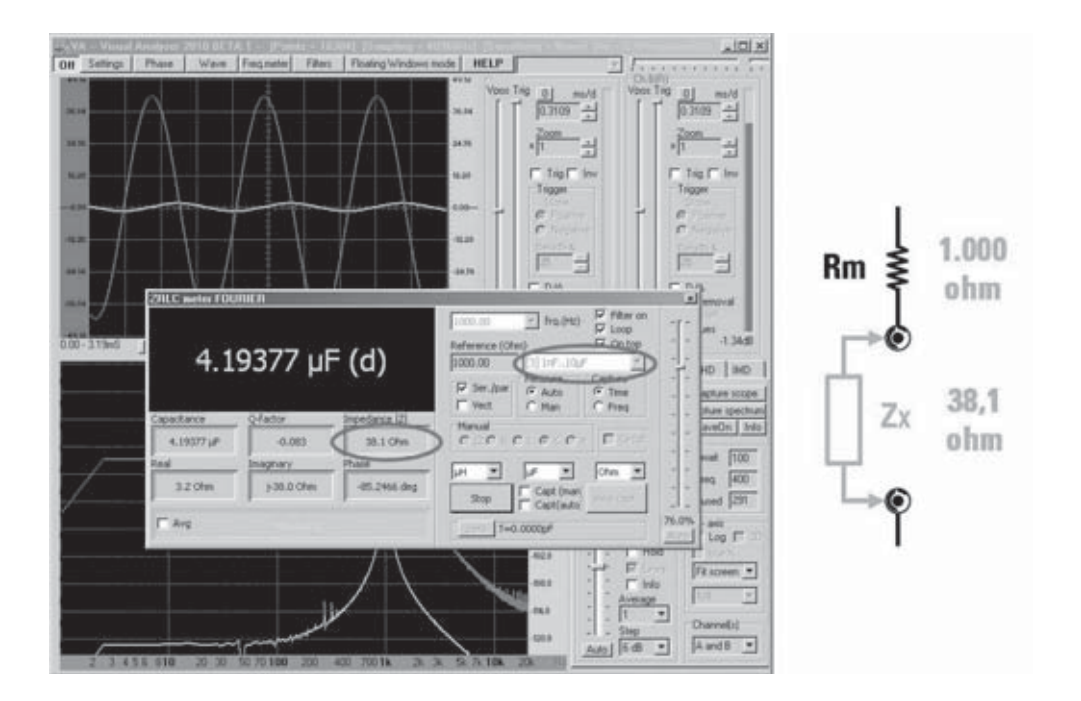

Como por lo general no se conoce el valor de la impedancia medida, os aconsejamos realizar una primera medición que suministre el valor en ohm de la impedancia, y luego elegir el valor de la resistencia de precisión más próximo al valor que habéis medido.

De este modo, si controlamos a la vez la amplitud de las sinusoides en la pantalla, seréis capaces de llevar a cabo la medición en las mejores condiciones.

Cuando, al lado del valor, apareciese la letra "**d**" (**down**), se necesitará reducir el valor de la resistencia de precisión, mientras que si aparece la letra "**u**" (**up**), se necesitará **aumentar** el valor de la resistencia.

Si, en cambio, apareciamos el signo de interrogación (**?**), significa que el aparato a encontrado una anomalía durante la realización de la medición, por lo que es este caso no sería valida y deberá repetirse.

#### **IMPEDANCÍMETRO USB PARA PC 2ª PARTE**

En este ejemplo hemos medido una inductancia de **250 microHerny** a una frecuencia de **1.000 Hz.**

Una vez establecida la frecuencia de trabajo, junto a otros parámetros indicados anteriormente, y haber seleccionado la **escala N.1**, realizaremos el **calibrado** con los terminales abiertos, y entonces, a petición del aparato, insertaremos la **inductancia** que debamos medir. Hecho esto, nos aparecerán diferentes valores, como se indica en la ventana adjunta.

> | Phoe | Wave | Frequente | Filter | Flusting Winds ode | HELP  $\rightarrow$ Tég l' 冒险  $=$  hq.043 i. **E80点** 257.31 µH O HO 6,322 257.30 (44) 1.634 Ohm **Fixe** ⋥ Own # **Tann** 0.234 Ohio (E.617 Ohio 81.7005 de  $-57$ Fr.  $\overline{r}$  $\overline{ }$ Owweld  $AwdI$ **b** Fd  $\overline{\phantom{0}}$

Come podéis observar, la medición nos ha ofrecido una inductancia de **257 microHenry**, que se aproxima notablemente al valor nominal.

Además de la impedancia, que es un valor absoluto y no depende de la frecuencia, el instrumento nos ofrece otros parámetros relativos a la frecuencia de medida de 1.000 Hz, y:

**Q-factor: 6,923** es la relación entre la reactancia **XL** (**Imaginary**) y la parte resistiva (Real). Este número nos expone la "calidad" de la inductancia. Cuanto más elevada sea, mejor es la inductancia, ya que su componente resistivo es mucho más bajo respecto a la inductiva.

**Inductance: 257,31 microH** en esta ventana aparece el valor de la inductancia en la unidad de medida elegida, en este caso microHenry.

**Impendance IZI: 1,634 ohm**.

Es el valor **absoluto**, o lo que es lo mismo, el módulo de la impedancia expresado en **ohm**.

#### **Real: 0,234 ohm.**

Es valor del **componente resistivo** de la impedancia.

#### **Imaginary**: **j 1,617 ohm**.

El **componente imaginario** se constituye por la reactancia **XL**.

#### **Phase: 81,78º**

El ángulo de fase no es de **+90º**, ya que la inductancia no es pura, pero presenta un **componente resistivo**, que reduce el ángulo de fase.

Como podéis ver, en la sinusoide **roja** que representa la corriente y la sinusoide **verde** que representa la tensión en los extremos de la inductancia, tienen una amplitud de medida valida.

Si, a continuación, queréis ver la representación vectorial de la impedancia que acabáis de medir, debéis marcar la casilla con el epígrafe **Vect** en la ventana de medición, y veréis aparecer la ventana inferior:

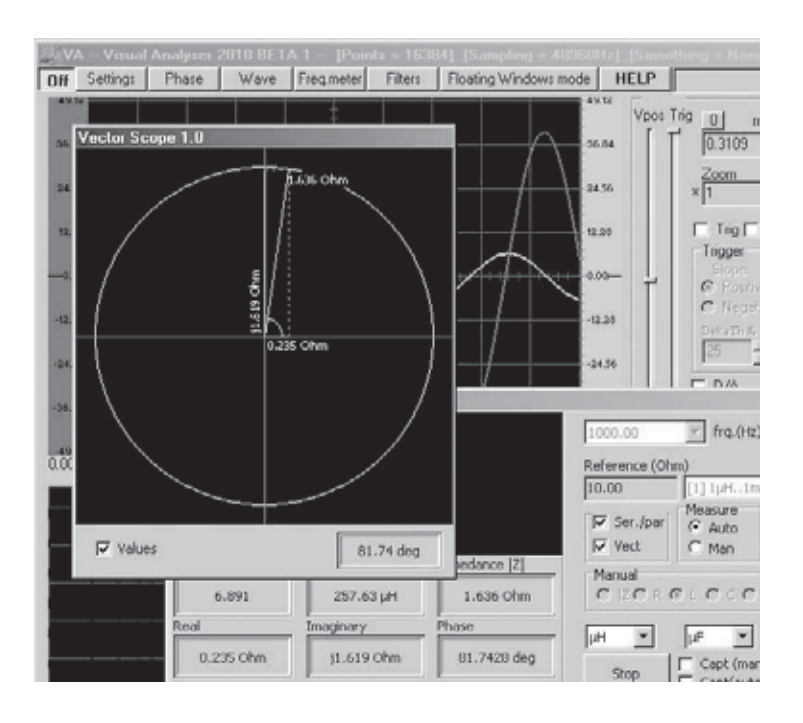

En la ventana de vectorescopio se ven dos vectores que forman la impedancia, es decir el **componente resistivo R**, situada sobre el eje **horizontal** del gráfico, que en este caso vale **0,235 ohm**, el **componente reactivo XI**, situado sobre el eje **vertical** hacia arriba, que vale **1,619 ohm**, y la **impedancia Z** que vale **1,626 ohm**.

En el ángulo inferior derecho, de la ventana se indica el valor del **ángulo** de **fase** en grados sexagesimales, respecto a la tensión anticipada sobre la corriente.

La ventana que representa la **impedancia Z** está dirigida hacia **arriba**, es decir al **1º cuadrante**, ya que estamos midiendo una reactancia de tipo inducti**v**a.

Si marcamos la casilla **Values** se ven todos los valores en ohm sobre la gráfica.

# **TOTAL ELECTRONICA, LDA.**

**COMPONENTES E EQUIPAMENTOS ELECTRÓNICOS** Sede: PRACA JOAO DO RIO,1 1000-180 LISBOA TELEFONO -218 406 762 FAX -218 497 487 email: geral@totalelectronica.pt Salão de Exposição: PRACETA DO INFANTÁRIO.2A REBOLEIRA SUL - 2720-304 AMADORA

Revistas:

**KITS e Materiais:** 

**RESISTOR OSP NUEVA ELECTRÓNICA RESISTOR ELEKTOR** 

**NUEVA ELECTRÓNICA** 

**COMPONENTES ELECTRÓNICOS** 

### **INFORMÁTICA**

**FABRICAMOS Circuitos Impresos** 

### **ENERGIAS RENOVAVEIS**

# TE TE TE TE TE TE TE TE

#### KM 1293 MAGNETOTERAPIA de ALTA FRECUENCIA

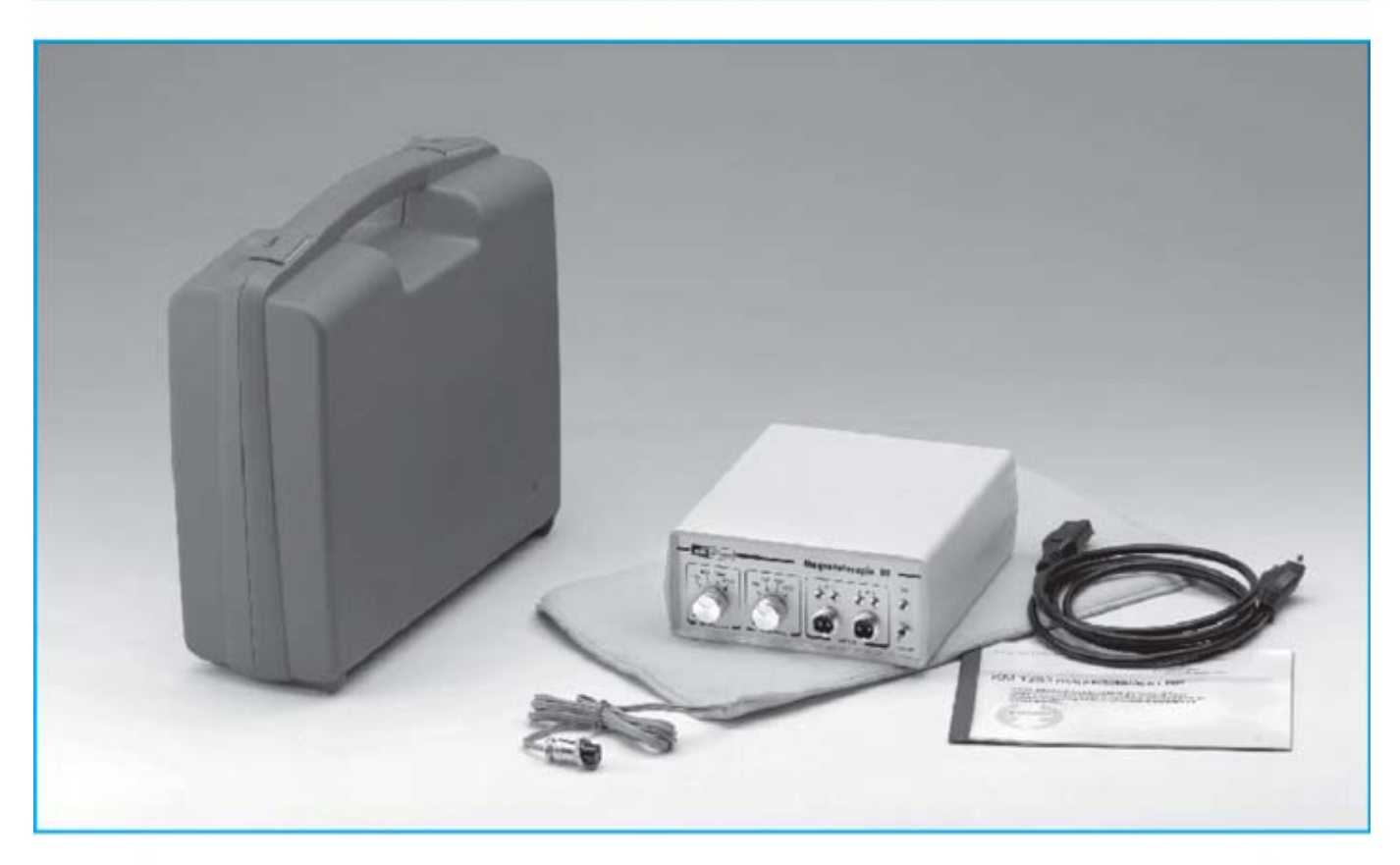

La peculiaridad principal de esta magnetoterapia AF consiste es que no solo es capaz de tratar muchas de las afecciones del sistema muscular, manteniendo sanas las células de nuestro cuerpo, si no que a la vez potencialas defensa inmunológicas del organismo. previniendomultitud de enfermedades.

El equipo está dotado de dos salidas para conectar otros tantos paños radiantes que permiten realizar la aplicación en zonas de gran tamaño con extrema comodidad.

El panel frontal cuenta con dos controles de ajuste, que permiten seleccionar el número de pulsos de cada una de las dos salidas, en un rango comprendido entre 156 y 2.500 Hz según las indicaciones de un facultativo.

En general, y según los datos facilitados a este propósito por médicos que practican estas terapias, se recomienda útil izar 2.500 Hz para tratar el dolor intenso, 1.250 pulsos para aliviar los daños causados por enfermedades crónicas y 625 pulsos para tratamientos prolongados.

Para utilizar esta terapia es suficiente aplicar el paño radiante sobre la parte del cuerpo a tratar y mantenerlo cerca de una hora en esta posición, no se trata de un tiempo crítico. Se suele repetir esta aplicación una vez al día.

No es absolutamente necesario que el paño esté en contacto directo con la piel, ya que los pulsos penetran cerca de 20-22 cm. Puede tranquilamente aplicarse sobre la ropa, o por ejemplo sobre una toalla.

En resumen, como ya hemos mencionado, esta terapia estimula y refuerzalas defensas inmunológicas de nuestro cuerpo, resultando muy útil tanto a personas con alguna dolencia como a personas sanas que utilizándolo de forma periódica obtendrán un efecto preventivo.

ATENCIÓN La magnetoterapia, como el resto de nuestros equipos de Electromedicina, no deben ser utilizados por pacientes con marcapasoso por mujeres embarazadas.

#### **COSTE DEL EQUIPO KM 1293**

KM.1293: Precio de esta magnetoterapia AF con un paño radiante PC.1293...,,,,,.. 279,00 €

#### **ESTOS PRECIOS NO INCLUYEN I.V.A.**

NOTA Revista e pulblicación: Número 157.

# El robot didáctico "MOWAY"

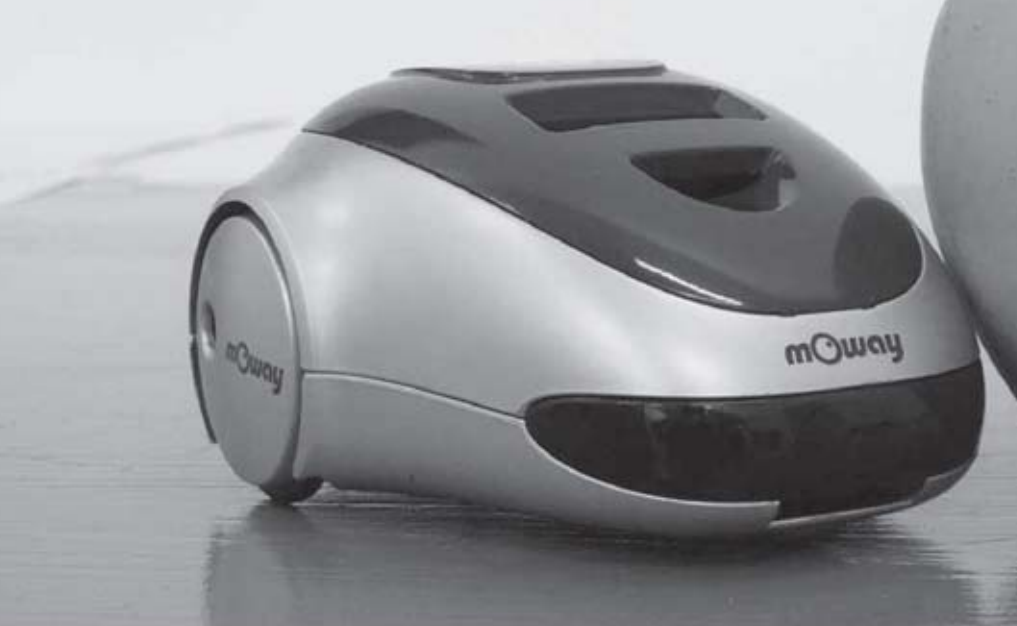

### ¿Qué es Moway?

Moway es un robot autónomo programable capaz de realizar tareas sólo o en colaboración con otros Moways. Cuenta con una estructura mecánica y electrónica robusta sobre las que se podrá empezar a desarrollar aplicaciones desde el primer momento.

Los programas se desarrollan en un PC, existiendo 3 niveles de programación:

#### Primer nivel, MOWAYGUI

Entorno gráfico para programación de estudiantes de ESO, FP y Bachiller.

MOWAYGUI, es una herramienta software basada en diagramas de flujo. Un lenguaje gráfico muy intuitivo que elimina la necesidad de conocer cualquier tipo de lenguaje ni de las reglas de la programación.

#### Segundo nivel. Lenguaje C

Para programadores que conocen este lenguaje, como los alumnos de los primeros cursos de muchas Ingenierías.

#### Tercer nivel. Lenguaje ENSAMBLADOR

Para alumnos de cursos superiores de Ingeniería conocedores de la arquitectura de los microcontroladores y el funcionamiento de los periféricos.

#### ¿Para quién?

Moway está diseñado para el sector educativoen los niveles de Secundaria, Ciclo Formativo y hasta Universidad. Pero también es una herramienta que cubrirá las necesidades de los entusiastas en robótica.

#### Características principales:

- Conexión USB
- Sensores anti-colisión
- Sensores de línea por infrarojos
- Sensor de luz direccional
- Baterías de litio recargables
- Indicadores luminosos LED
- Comunicación por radiofrecuencia

Proximamente estará disponible la versión 2 de Moway y nuevos desarrollos que te darán aún más posibilidades, consúltalo en su página web WWW.moway-robot.com.

# $\begin{bmatrix} 0 \\ 0 \\ 0 \end{bmatrix} \begin{bmatrix} 0 \\ 0 \\ 0 \end{bmatrix} \begin{bmatrix} 0 \\ 0 \\ 0 \end{bmatrix} \begin{bmatrix} 0 \\ 0 \\ 0 \end{bmatrix}$ EL EL AUTOSERVICIO de componentes electrónicos

TV, VIDEO Y SONIDO PROFESIONAL.

> ANTENAS, SEMICONDUCTORES, KITS, SONORIZACIÓN...ETC.

**CABLES Y CONEXIONES INFORMÁTICAS.** 

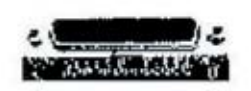

443 17 04

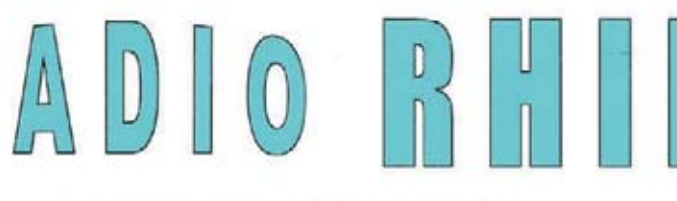

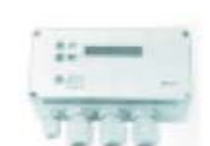

Fax: 94 443 15 50

**ALAMEDA URQULJO 32** 48010 BILBAO

e-mail: radiorhin@elec.euskalnet.net

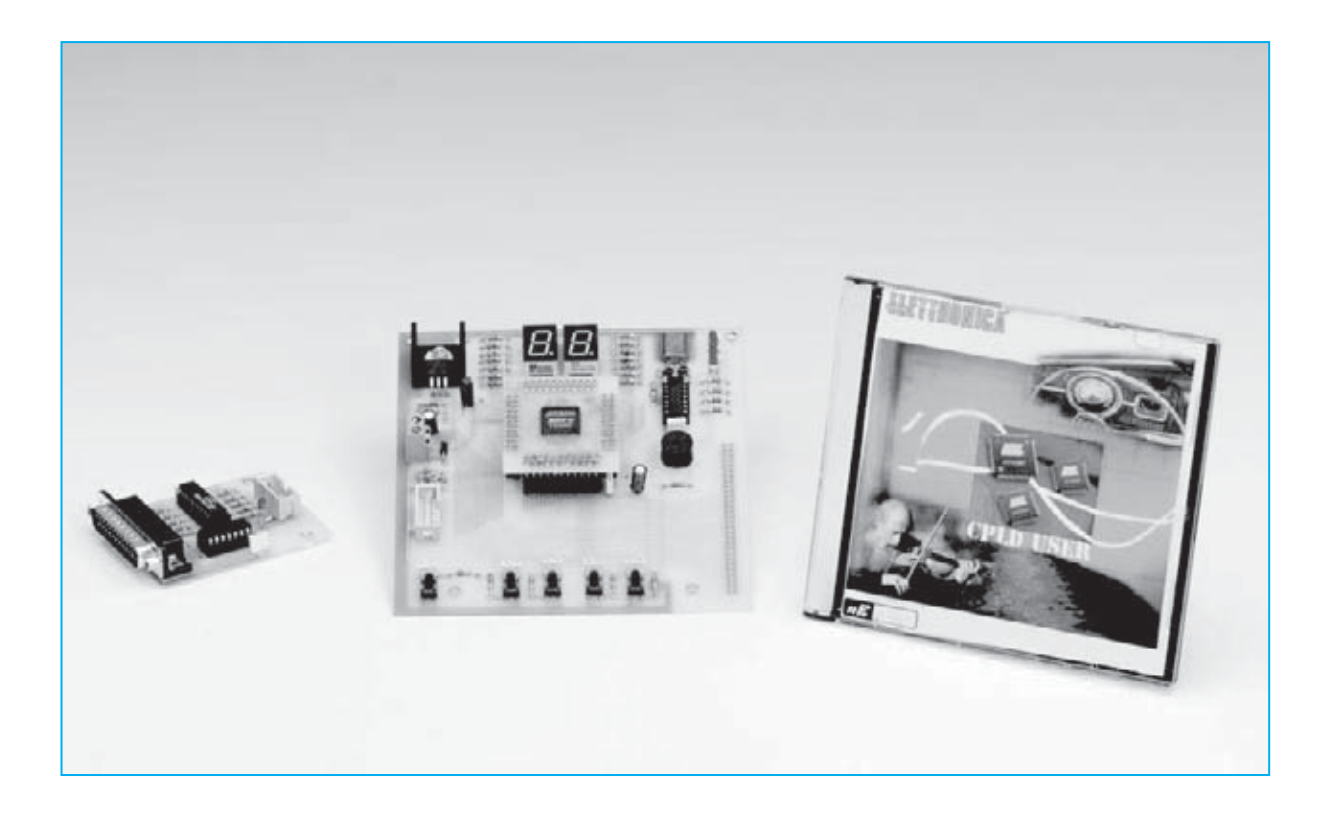

# **Aún mas APLICACIONES**

**Vayamos todavía un paso mas adelante con la descripción de las capacidades del software Quartus II, sabiendo que podemos crear un componente personalizado, con los consejos del esquema realizado en número anteriores.**

**U**na de las peculiaridades de este hardware es su **modularidad**, ya que nos permite crear un componente con unas características determinadas, pudiéndolo reutilizar cada vez que queramos.

#### **LA CARRERA CONTRA EL TIEMPO**

Como habréis podido observar, el mercado tecnológico ha tenido un gran desarrollo en los últimos años, creándose nuevos productos que suplen a los antiguos en muy poco tiempo.

Si por un lado, el cliente siempre encuentra una oferta más variada y más cercana a sus pretensiones, por otro, hay un mayor esfuerzo por parte de los diseñadores, que deben ser capaces de crear un proyecto, detrás de otro, en un tiempo récord (el llamado **Time**-**to**.**market**).

Vosotros, que con este hobby, os encontráis a mitad de camino entre consumidores y diseñadores, sabéis que es imposible poder proyectar un producto, detrás del otro, en tiempos tan cortos, comenzando de cero.

De hecho, hay técnicas que ayudan al proyectista, y que permiten invertir en diseños ya desarrollados para la realización de nuevos productos. De este modo, se puede iniciar de una base solida y probada que nos permitan desarrollar estos nuevos productos.

Por ejemplo, es muy utilizado el denominado **IP**-**Reuse** (Intellectual Property= **Propiedad Intelectual**: información restringida y utilizada solo bajo autorización del programador), con la cual se puede reutilizar los **códigos** o los **bloques** creados anteriormente,pudiéndose modificar sus parámetros para los nuevos productos.

Para ello, os proporcionaremos las indicaciones útiles para crear vuestro componente y utilizarlo cada vez que lo necesitéis.

#### **CREACION DE COMPONENTES PERSONALIZADOS**

Intentemos construir un componente partiendo del archivo **esquemático** que hemos creado para el decodificador con **output enable**.

**Nota**: os recordamos que este mismo componente se ha utilizado anteriormente en el ejercicio Nº1.

Primeramente, preparamos el ambiente de trabajo: hay dos opciones:

copiad la carpeta **/Progetti/Decoder\_modificato** que encontraréis en el DVD en el directorio de trabajo (por ejemplo la que habéis utilizado otras veces);

también podéis utilizar vuestro proyecto "**decoder**" si la habéis modificado correctamente con la función **output\_enable**.

Entrad en el **Quartus II** y abrid el proyecto "**decoder**" que se encuentra, a vuestra elección, o en el directorio que habéis copiado del **DVD**, o en vuestro directorio.

Ahora, cread un nuevo archivo: haced click en el menú "**file>new...**" (ver fig.1), entonces en la ventana que se abra seleccionad "**Block Dia-**

**con el QUARTUS II**

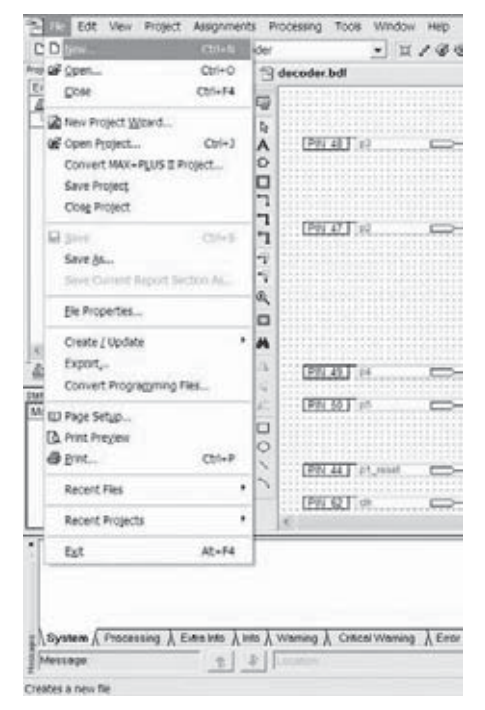

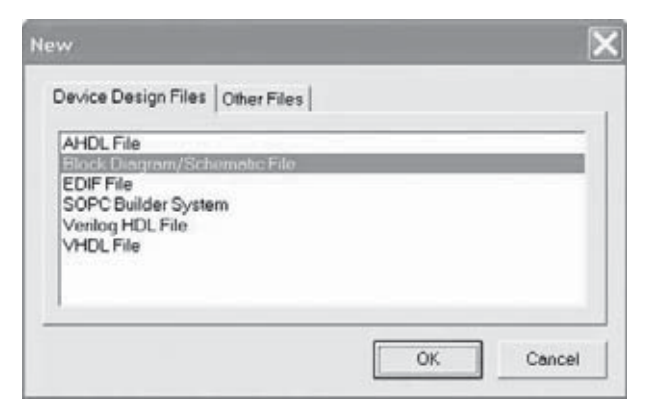

**Fig.1 como se puede ver en la imagen reproducida a la izquierda, para crear un archivo, en el menú haced click sobre el archivo, y en la ventana que se abra sobre la opción New.**

**Fig.2 por tanto, seleccionad la opción "Block Diagram/Schematic File" como se observar en la figura superior, y pulsad en Ok.**

**gram/Schematic File**", luego clickad en "**Ok**", como es visible en fig.2.

En este punto se abrirá un nuevo archivo que os servirá para meter el componente "decoder". Guardadlo, y después, pulsad en el menú "**File>Guardar como...**" (ver fig.3).

En la ventana que se abra debéis escribir el nombre "**decoder\_component**" al nuevo archivo, visible en la fig.4, y pulsad "Guardar".

Observad que en la misma ventana la opción aparece default "**Add file to current project**" con ella, el **Quartus II** comprobará que el archivo creado pertenece al proyecto, siendo utilizado durante agrupamiento.

A continuación, regresad al **Top file** "**decoder.bdt**" (Top=dibujo principal), seleccionad el núcleo del decoder (aquello que tramita la función del **decodificador**, es decir, aquella junto al rectángulo verde con la etiqueta "**Decider 2 bit con output enable**"), y copiadlo, pulsando sobre **copiar**, come se puede apreciar en la fig.5.

Después de esto, id nuevamente al archivo "**decoder\_com-ponent.bd**f" y "pegadlo" sobre el mismo que acabáis de copiar: podéis comprobar el resultado en la fig.6.

Ahora, debéis dar un nombre a los **input** y a los **output** de vuestro componente, para que de esta manera sea **autónomo** y **compatible**.

Por ejemplo, a los **input: in a, in b**; y a los **output**: **out\_1, out\_2, out\_3**.

El resultado obtenido será similar al que hemos reproducido en la fig.7; el archivo estará listo y lo podréis guardar en el menú "**Archivo>Guardar**".

Ahora, deberéis crear un símbolo para este componente: pulsando en el menú "**File>Create/Update>Create Symbol Files for Current File**" (ver fig.8), se abrirá la ventana de la fig.9, indicando que el símbolo ha sido creado correctamente.

Entonces, pulsad "**Ok**".

Desde este momento, tendréis vuestro componente personal "**decoder\_component**" en los archivos de proyecto, en la carpeta "**Project**".

A continuación, volved a **al Top file** "**decoder.bdf**", y borrad la parte con la que habéis creado el componente decodificador: el resultado puede verse en la fig.10.

Finalmente, introducid el componente en el lugar de la lógica que habéis borrado, pulsando el botón derecho del ratón sobre el archivo menú "**insert>component**".

En la ventana que se abre, haced click en "**project**" (la librería del proyecto), y por tanto, sobre vuestro "**decoder\_component**", como se puede ver en la fig.11.

El resultado debería ser parecido al reproducido en la fig.12.

Observad que el componente tiene exactamente los mismo **input** y los mismo **output**, que vosotros habéis definido, al interior del archivo, del que es símbolo.

Solo queda **interconectar** las **entradas** y las **salidas** del componente a los **pin** físicos de la **PDL**, a través de los **pin** definidos en el **Top**.

Podéis observarlo en el fig.13.

Entonces, abrir la agrupación y, cargando el nuevo archivo de programación, comprobad que el comportamiento del circuito sea igual que antes.

También, comprobad que el consumo de los recursos y en particular de **Logic Cells** (**LC**), es el mismo, o sea de **4** sobre **240** totales (**2%**), como pueden verse en los **informes** que aparecen al final de la recopilación y en la fig.14.

Lo único diferente es el número que aparece en el recuadro "**Project Navigator**" arriba a la izquierda (ver fig.15): si recordáis al inicio era "**4 (4)**" mientras que ahora es "**4 (0)**".

El primero de sus componentes nos indica cuantos **LC** utiliza este componente, junto a sus subcomponentes, mientras que el que está entreparéntesis nos indica cuantos utiliza exclusivamente (sin contar sus subcomponentes).

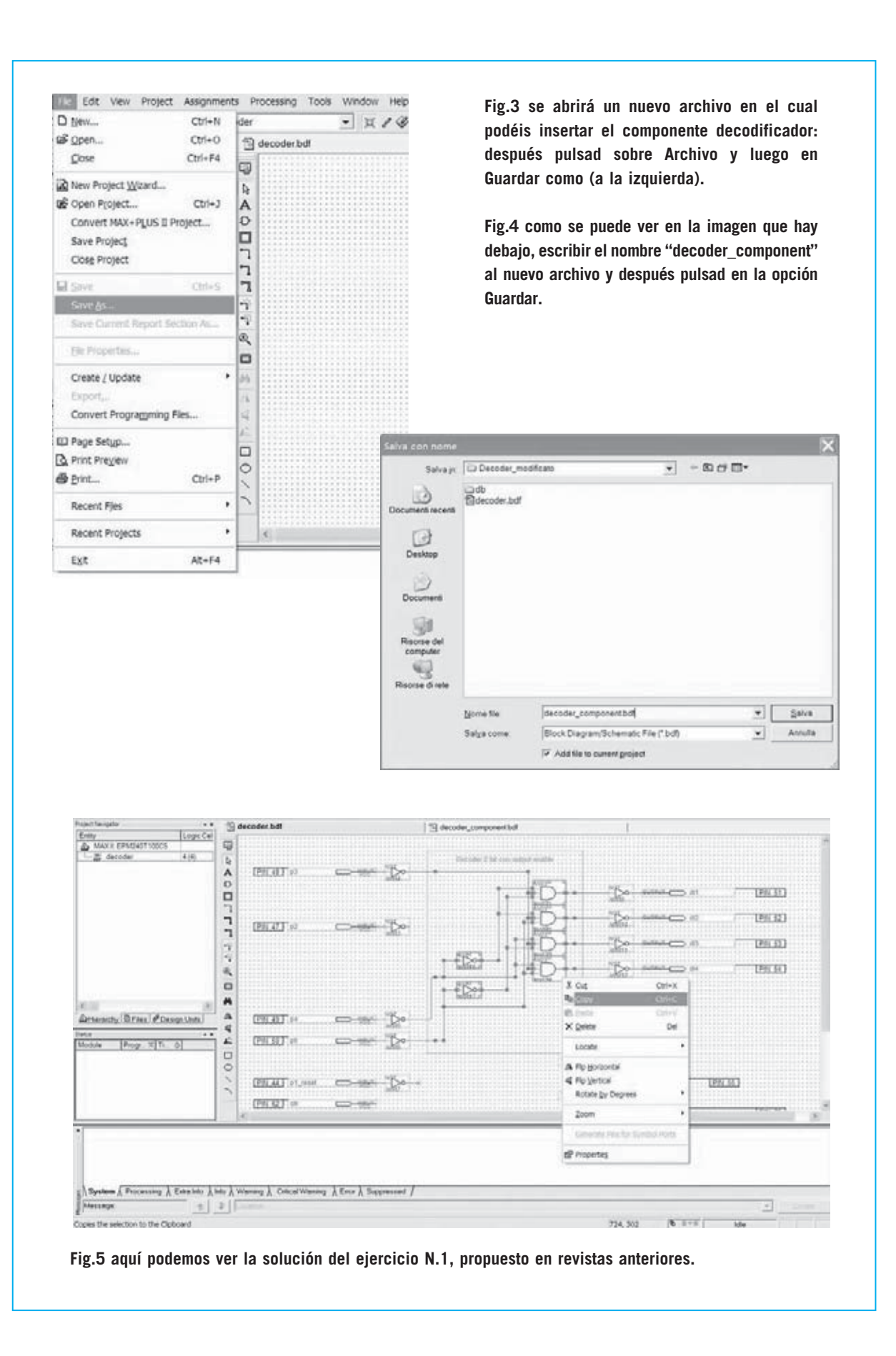

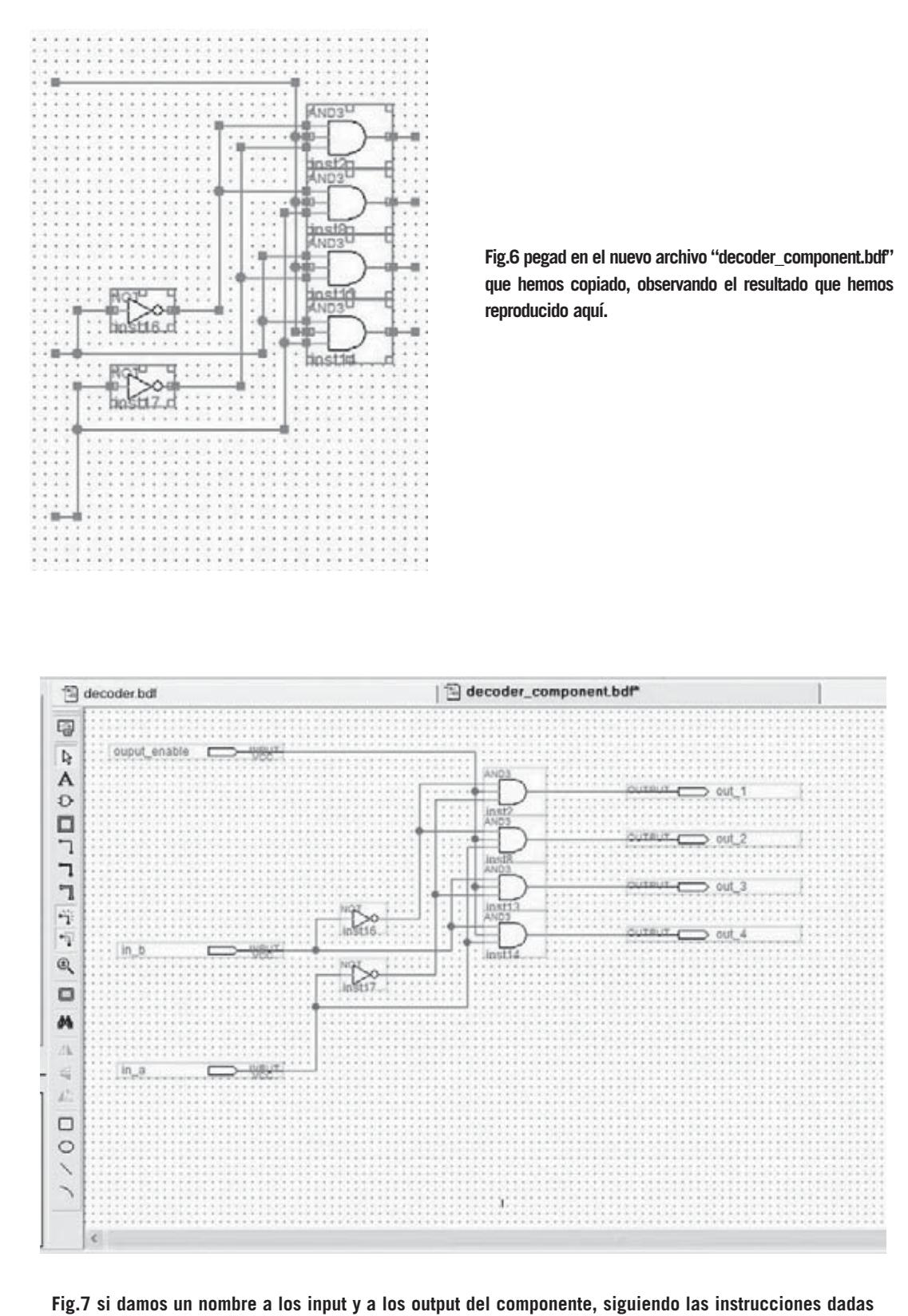

**en la revista anterior, conseguiréis este mismo resultado, que podréis guardar presionando sobre "Archivo>Guardar".**

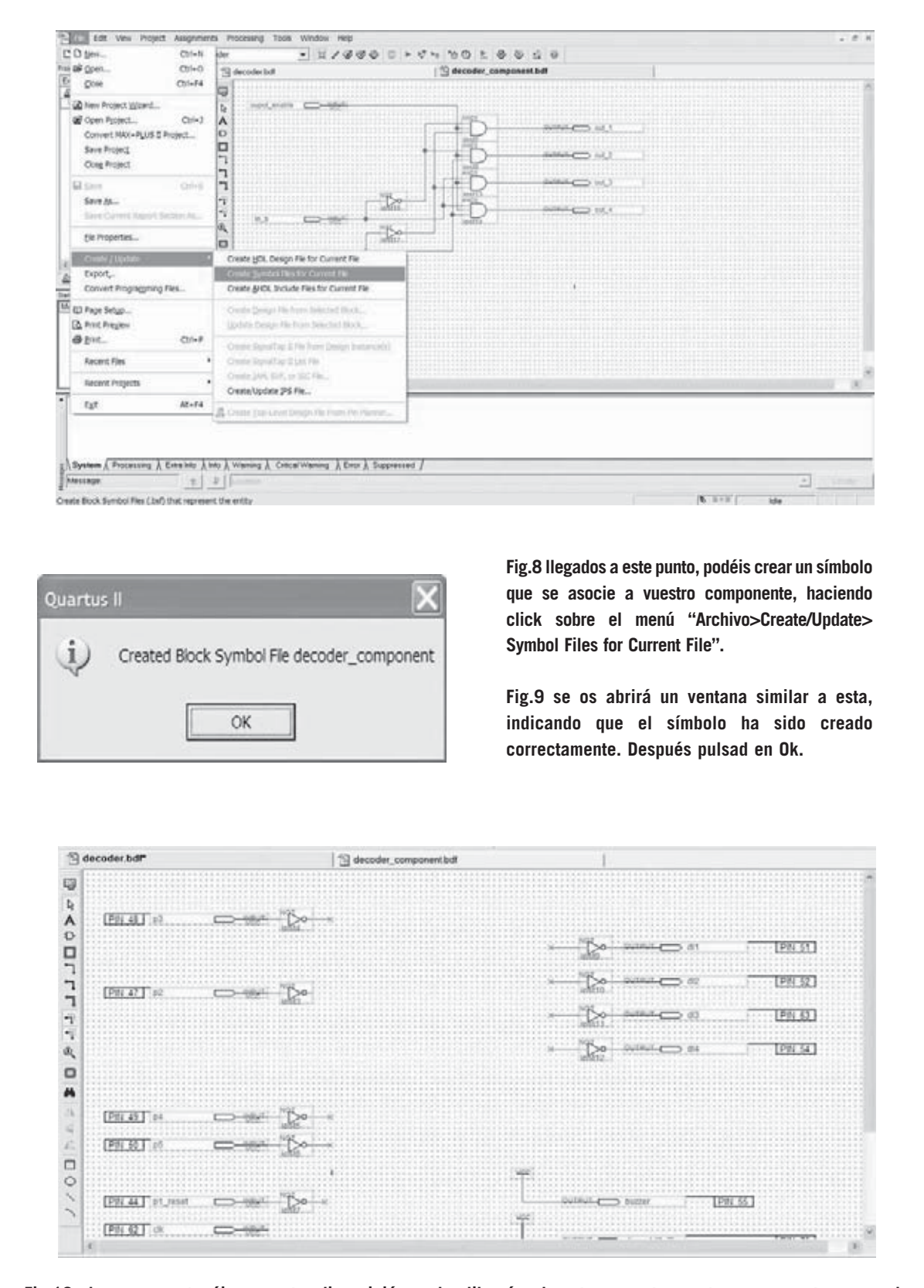

**Fig.10 ahora que ya tenéis a vuestra disposición en las librerías de este proyecto vuestro componente personal "decoder-component", regresad al "Top file decoder.bdf", y borrad la parte con la que habéis creado el componente decodificador.**

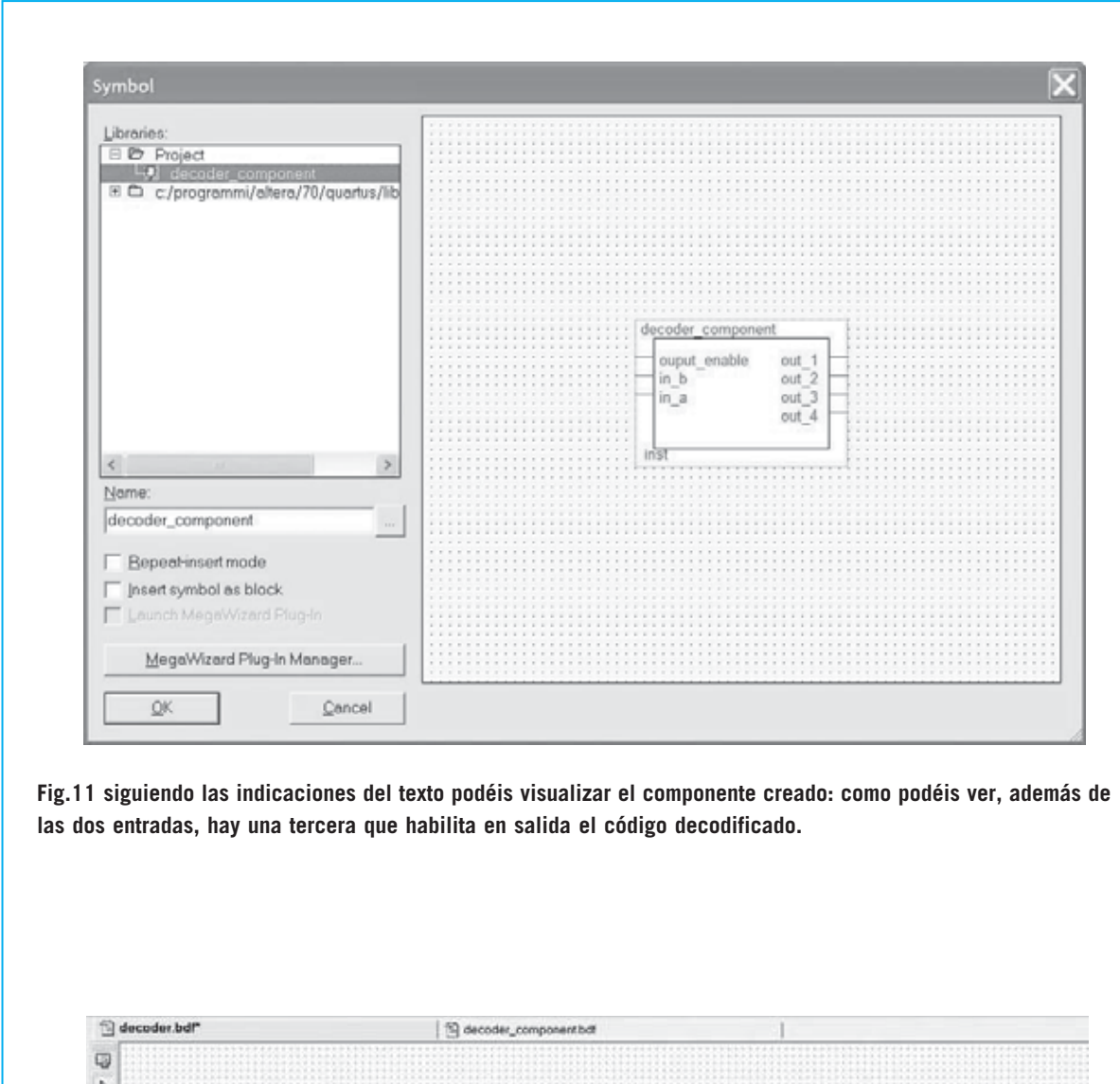

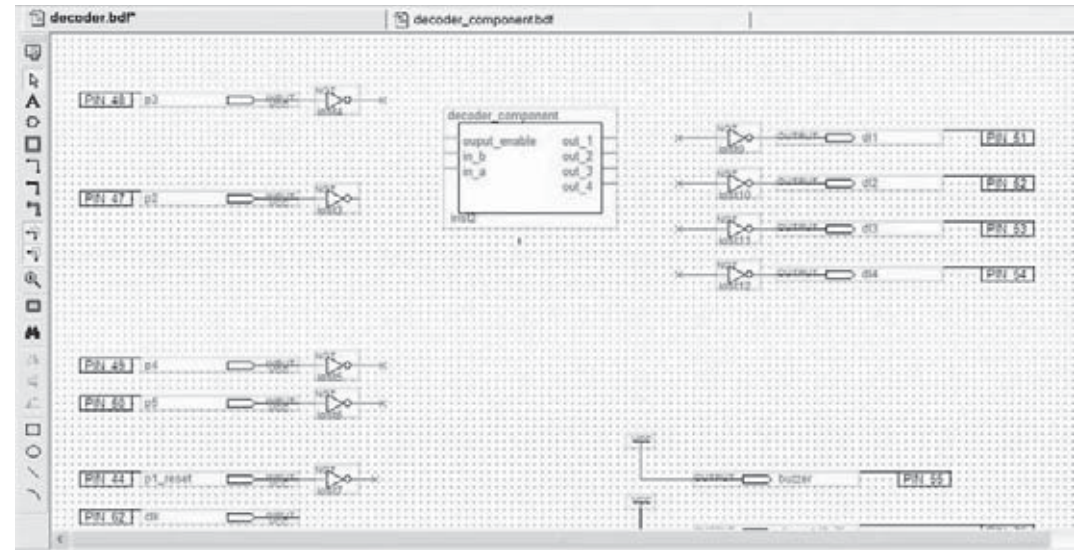

**Fig.12 después, si pulsáis, en la ventana que aparece en la fig.11, "project" y sobre "decoder\_component" conseguiréis el resultado que aparece aquí arriba.**

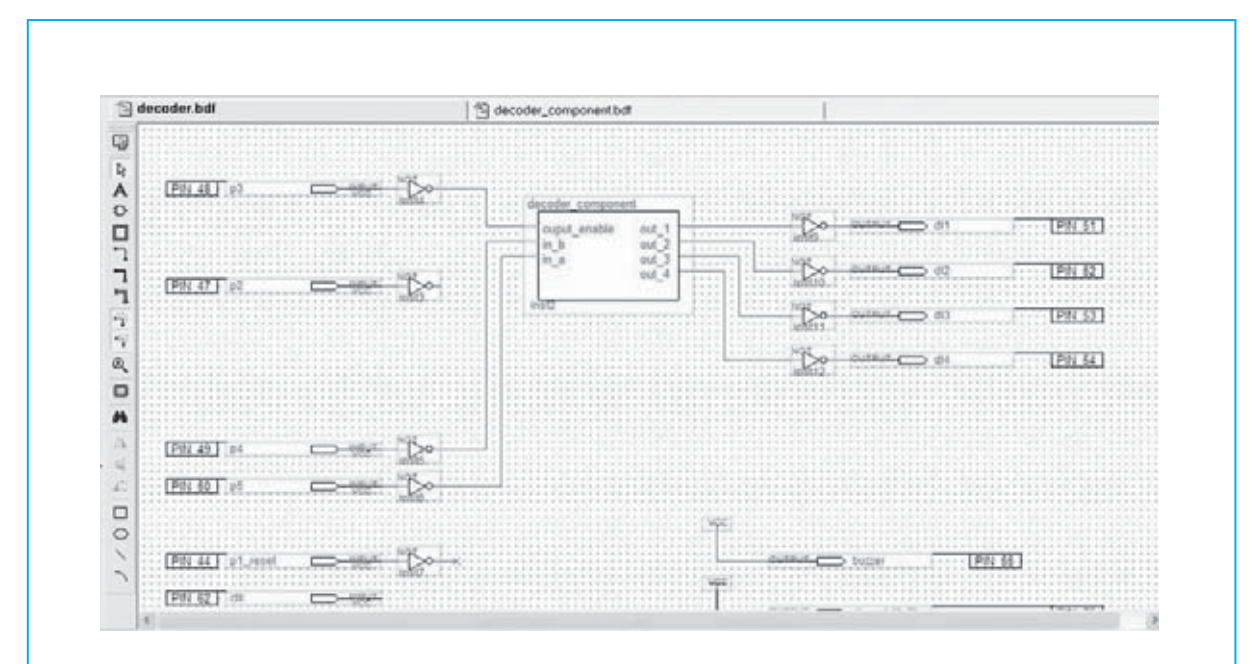

**Fig.13 a continuación, interconectad las entradas y las salidas del componente a los pin de la PDL, y abrid el recopilatorio cargando el nuevo archivo de programación.**

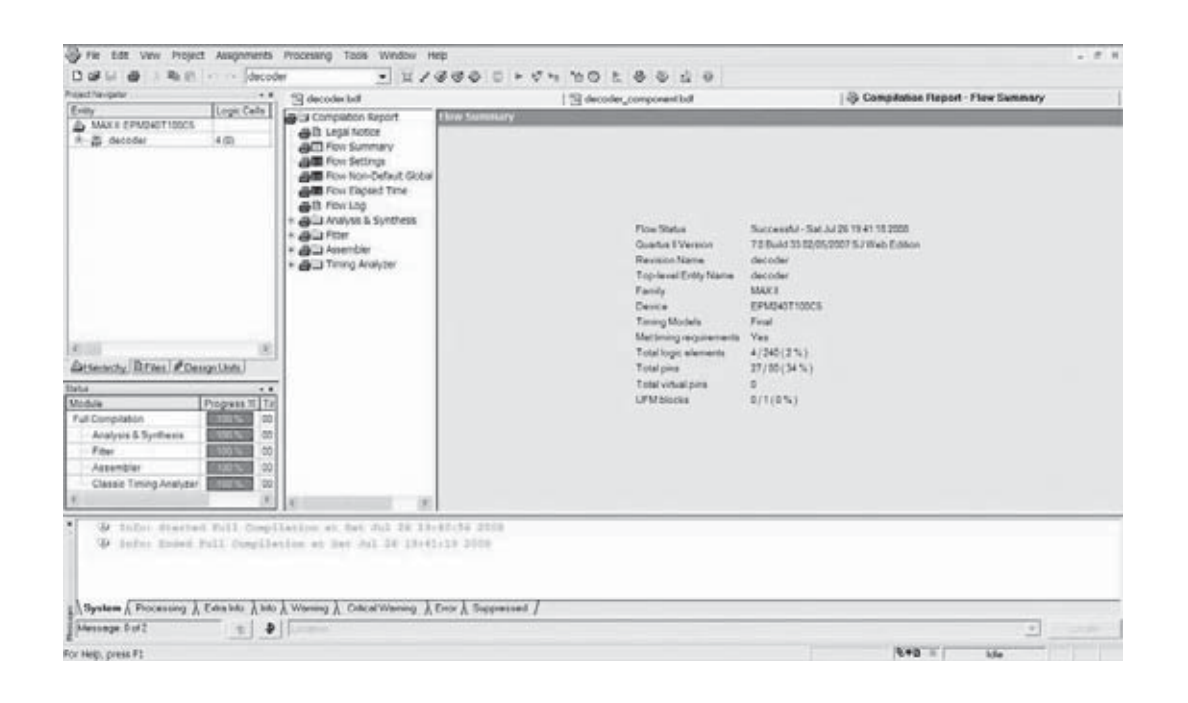

**Fig.14 de los "informes" que aparecerán al final del recopilatorio veréis que el consumo de recursos, y en especial de los Logic Cells (LC) no han cambiado.**

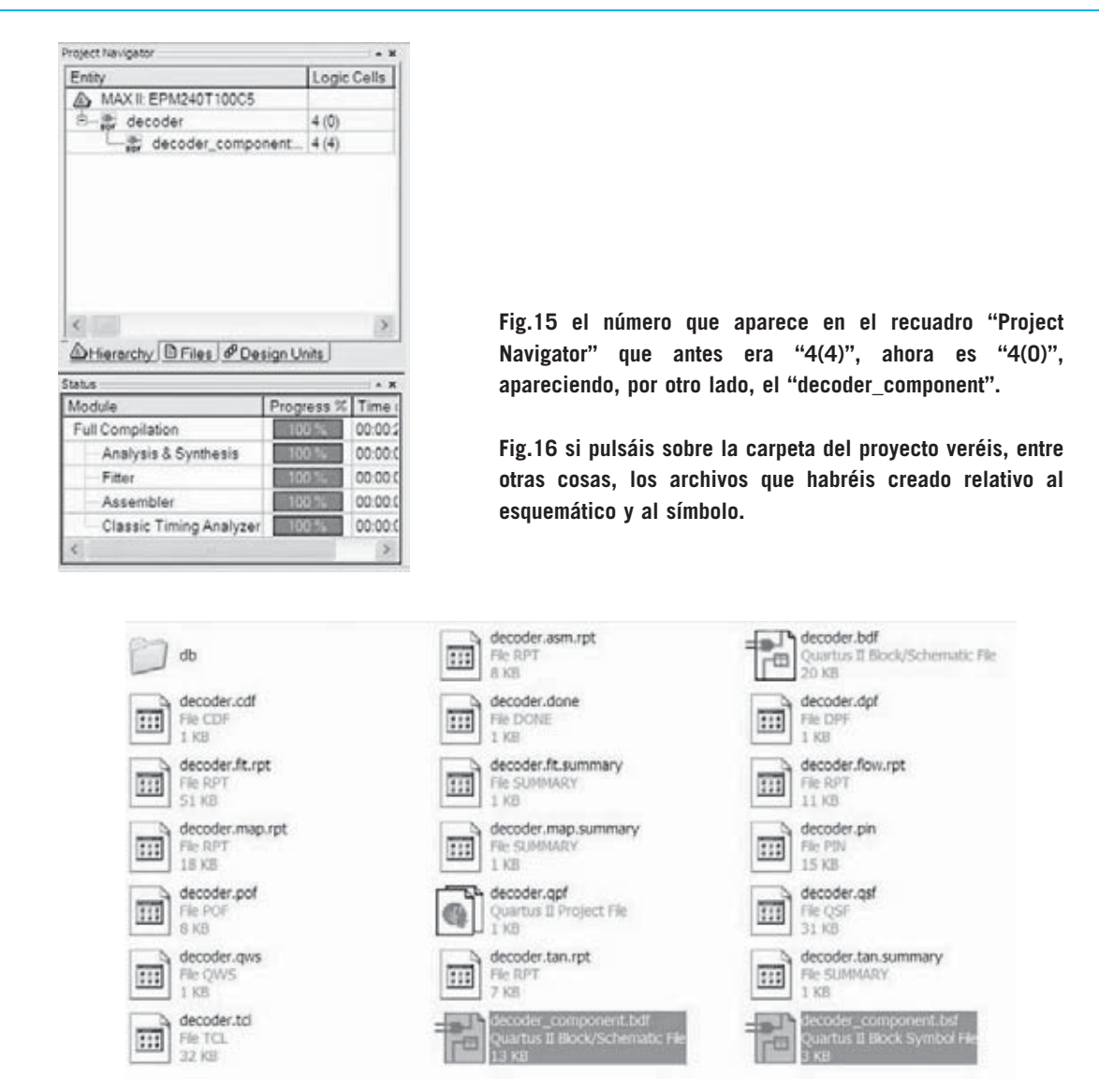

Antes, había un único componente denominado "**decoder.bdf**", que, además, era el **Top,** y por tanto, las **celdas totales** (**4**).

Ahora, que la jerarquía ha aumentado de profundidad, el **Top** consume **las 4 celdas**, pero **0** pertenece al mismo archivo "**decoder.bdf**", mientras que el subcomponente "**decoder\_component**" a su vez consume las **4 celdas** y todas pertenecen e él mismo.

En definitiva, ahora este componente puede ser utilizado todas las veces que deseemos en el proyecto que queramos.

El procedimiento puede ser realizado para crear cualquier componente más o menos complejos, que además nos permitiría incluir otros subcomponentes.

Por ejemplo, podéis decidir si queréis utilizar en otro proyecto tanto el "**decoder\_component**" como el "**decoder**", que en este proyecto es el **Top**, pero en otro podría ser utilizado de manera diferente.

Si miráis en la carpeta del proyecto encontraréis los archivos que habéis creado:

"**decoder\_component.bdf**", que es el esquemático;

"**decoder\_component.bsf**", que es el símbolo (ver fig.16).

### I **NUEVA PUBLICACIÓN MENSUAL** desde 1980

# 疆 語

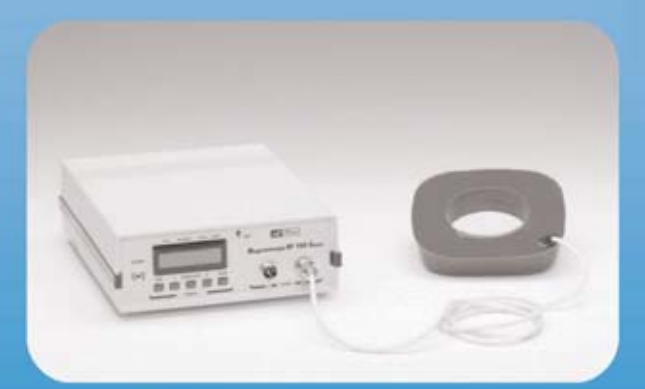

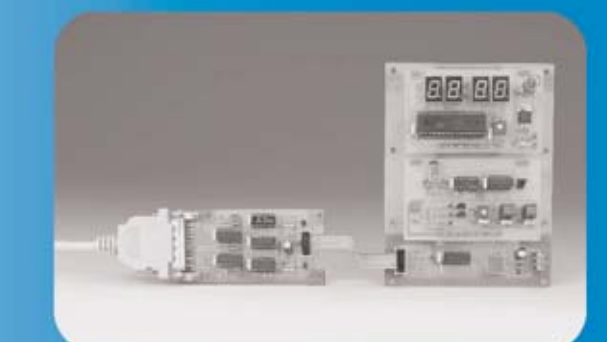

Del esquema a

su puesta en marcha

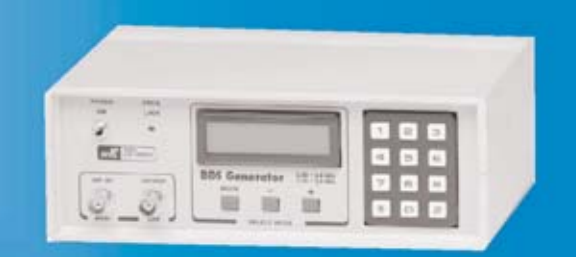

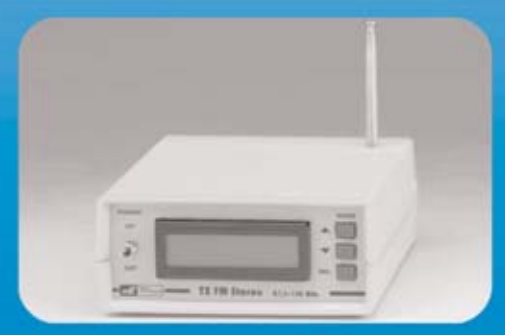

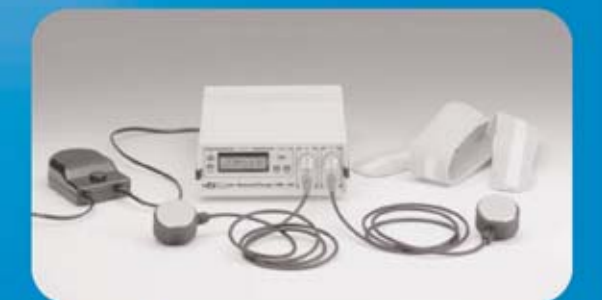

**Sonido Emisión** Laboratorio **Micros Medición** Electromedicina, ...

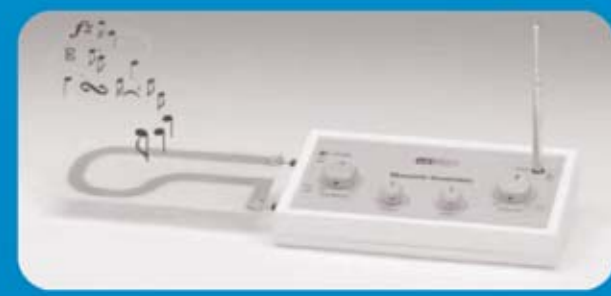

**Numerosas** aplicaciones y usos

**Multitud** de equipos

www.nuevaelectronica.com - Telf. 902 009 419

### **COLECCIÓN EL EGTRO** HA

**Colección 1**: Revistas de los años **1998** y **1999 Colección 2:** Revistas de los años **1999** y **2000** 22 ejemplares por colección, 2 tapas incluidas **45,08 €** Las dos colecciones, 3 tapas incluidas **72,12 €**

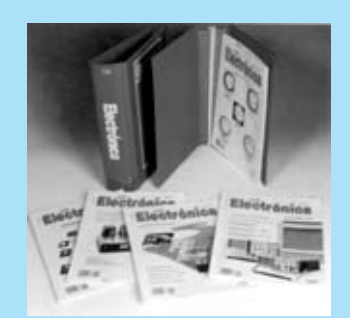

### **MEDICINA ELECTRÓNICA**

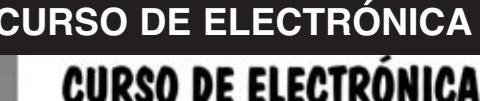

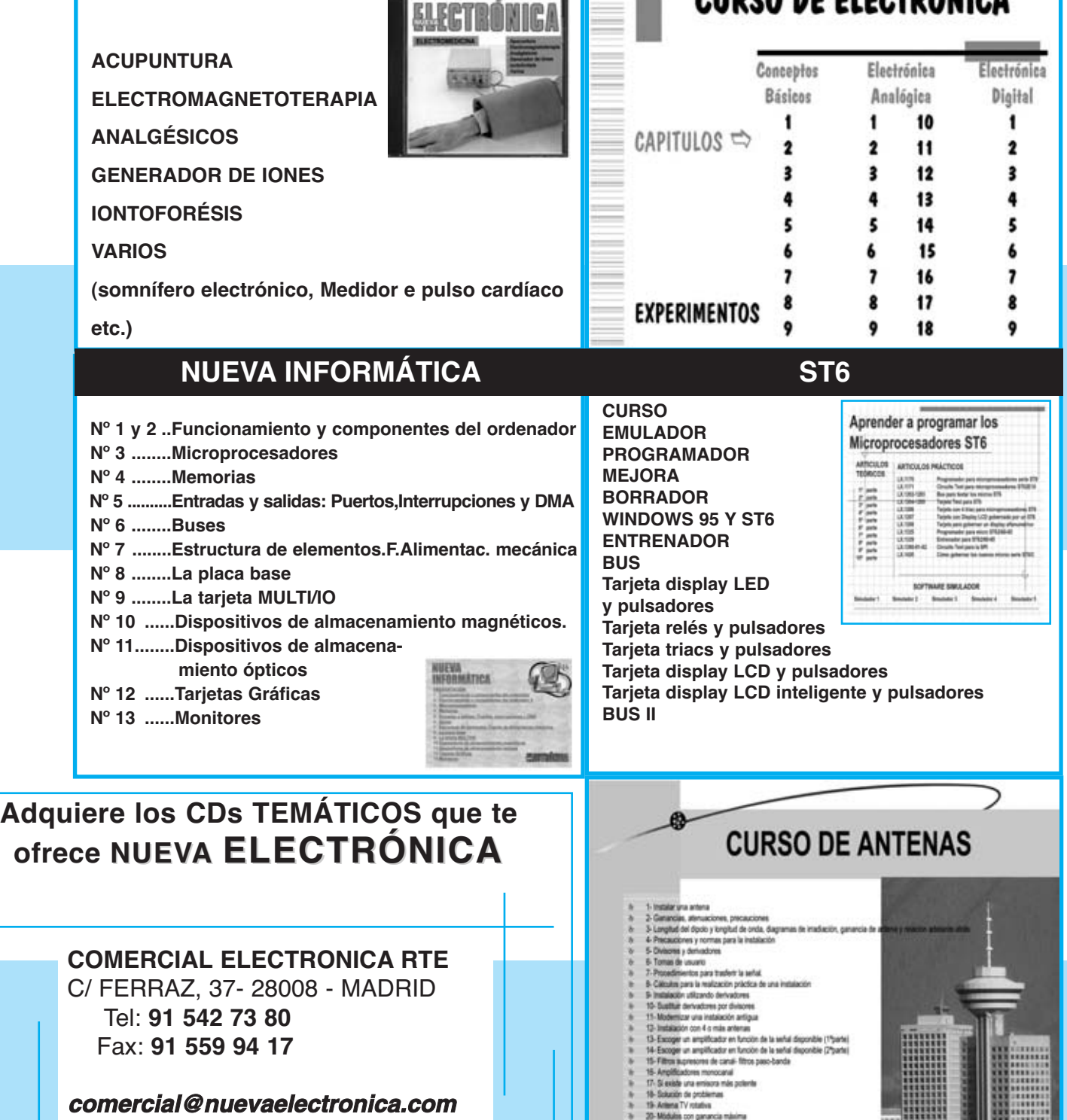

**www.nuevaelectronica.com rte**

- $22$  Phichicas con filtres weledient y con amplifications de banda anche (1° par 23-Phichicas con filtres askeding y con amplifications de banda anche (2° par 34- 23- 23- 24) entre as con les dipoles en horizontal de band
- 

### ARISTON ELECTRONICA, S.A.

# módulos y balizas energía solar autónoma

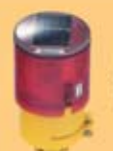

Señalización para la construcción Decoración de plazas, parques y patios

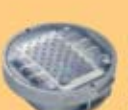

Colocación en cualquier superficie Circunvalaciones, intersecciones, autopistas y autovias

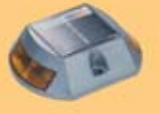

Especialmente para laterales o márgenes de autopistas, autovías, señalización de aceras y senderos

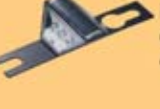

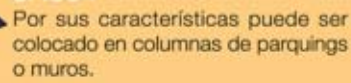

Señalización de medianas y arcenes

de autopistas, intersecciones y stops,

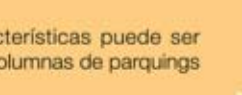

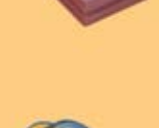

### veredas

#### Para iluminar y realzar en colores, jardines, parques, patios, muros,

Decora al tiempo que ilumina plazas,

parques, patios y embellece veredas.

Diseñado especialmente para la demarcación y señalización de cualquier espacio fluvial y marítimo, puertos deportivos, lagos, canales, piscinas.

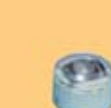

Decora y señala rutas de plazas, muros y senderos

Especialmente para laterales o márgenes de autopistas, autovías, señalización de aceras y senderos (plana)

www.ariston.es

Señalización para la construcción y señalización del mar (faros)

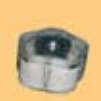

Decora y señala rutas de plazas, parques, muros y senderos (forma de trébol)

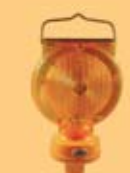

Luz para la señalización de peligro

· Módulos integrados estancos

· Expectativa de vida hasta 20 años

carreteras secundarias.

· Anti-vandálico

· Resistentes al agua · No necesitan instalación eléctrica **· ISO 9001** 

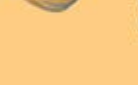

# I **NUEVA PUBLICACIÓN MENSUAL** desde 1980

Descárgate nuestra edición digital mes a mes a tu PC por 30€/año

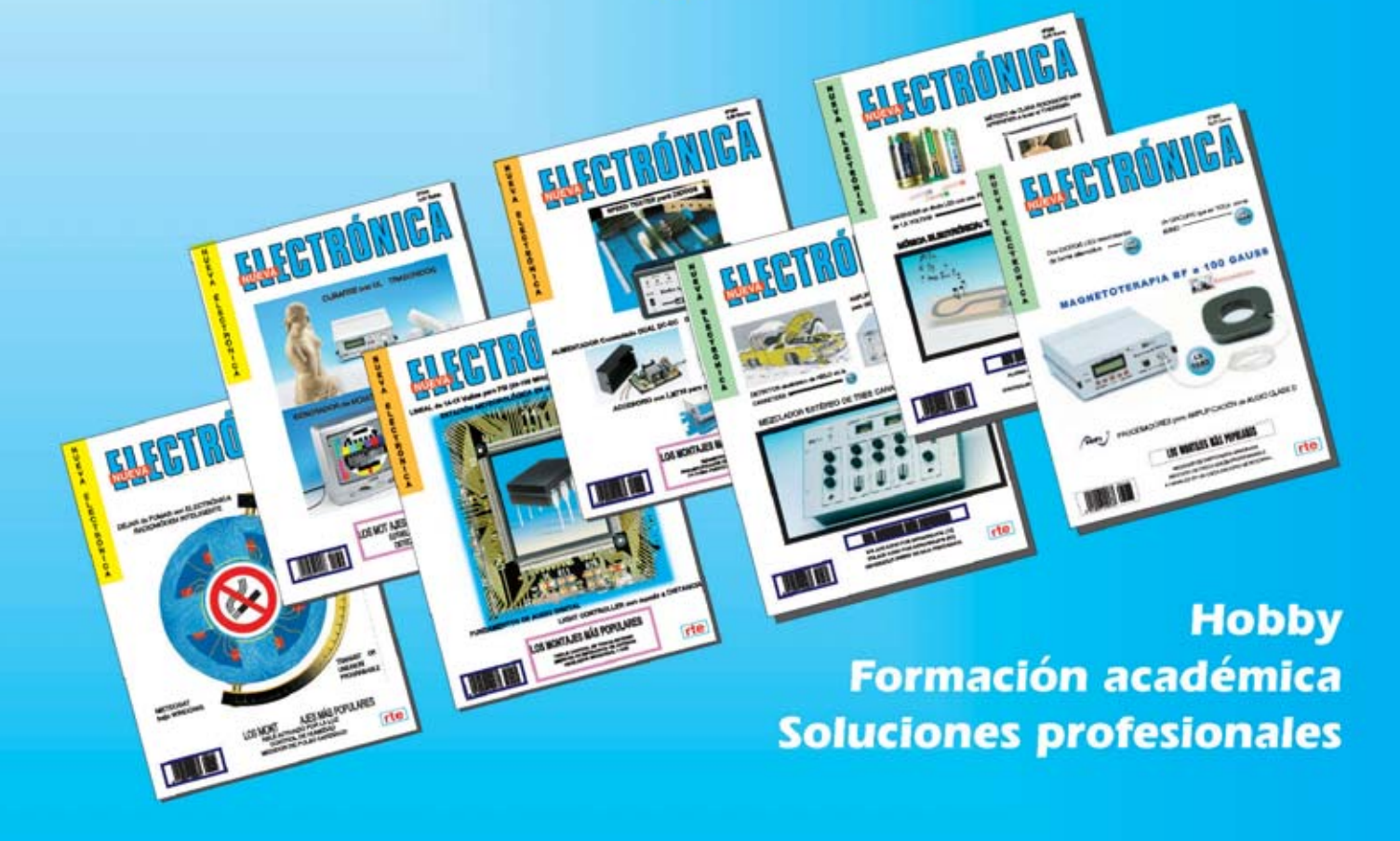

Numerosas aplicaciones y usos=Multitud de equipos

**Sonido Emisión** Laboratorio **Micros También disponible Medición** en edición impresa Electromedicina, ... www.nuevaelectronica.com - Telf. 902 009 419